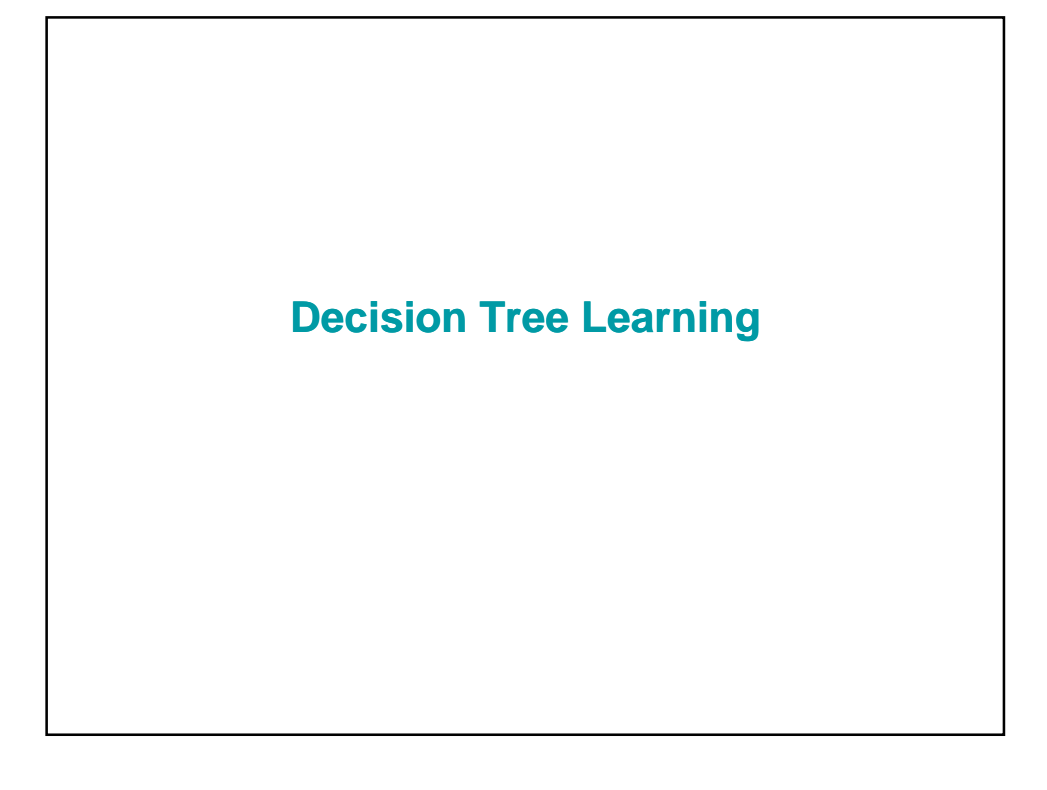

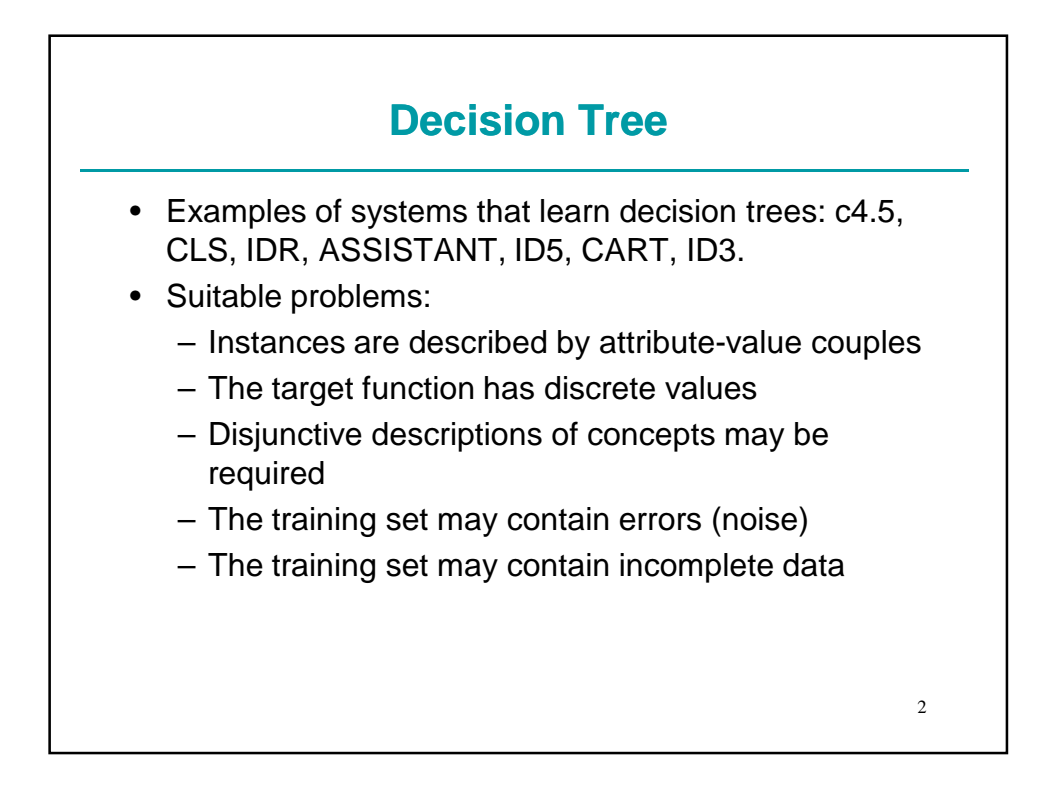

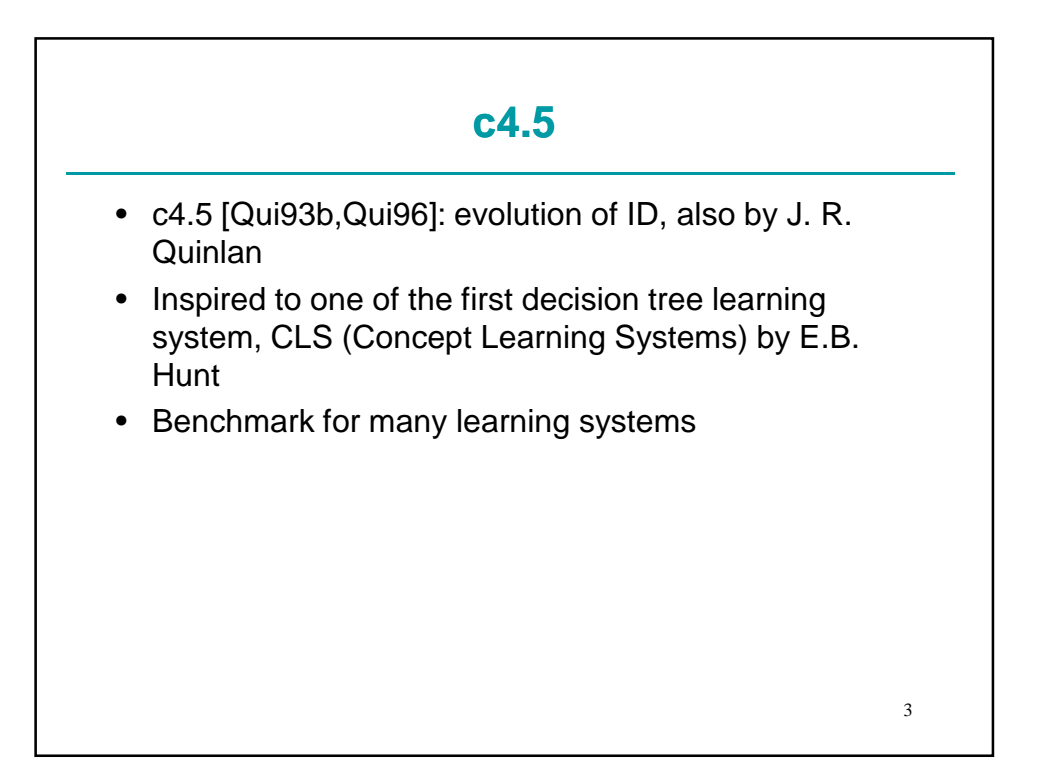

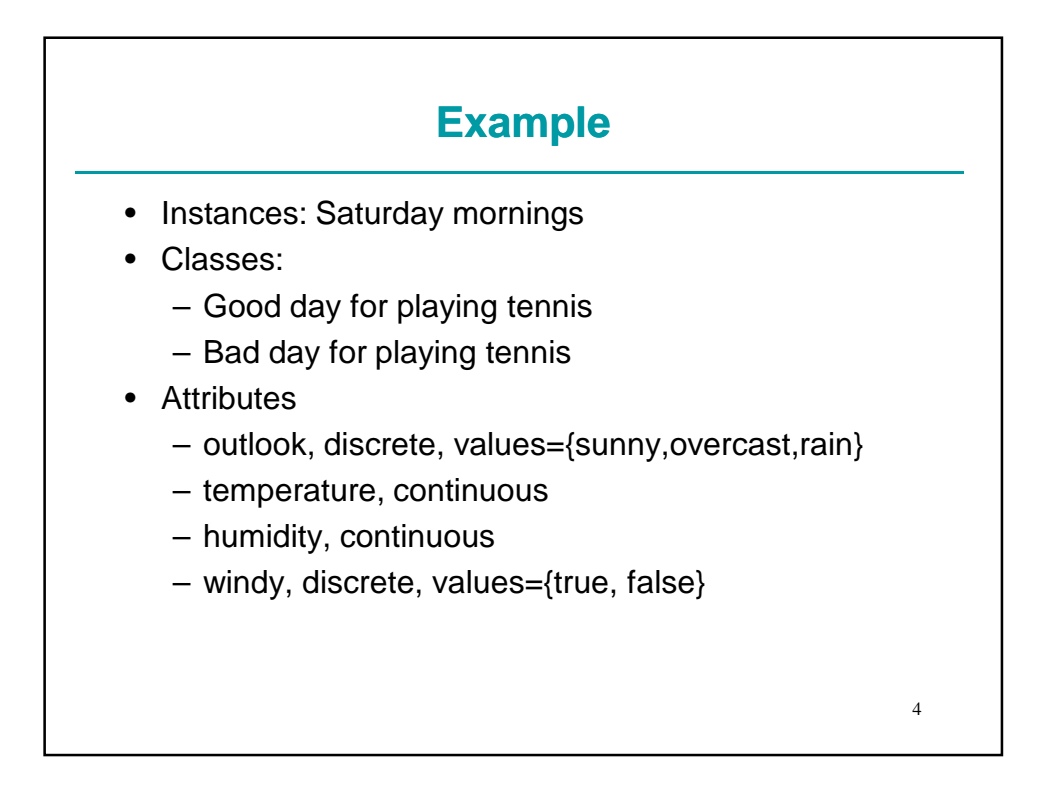

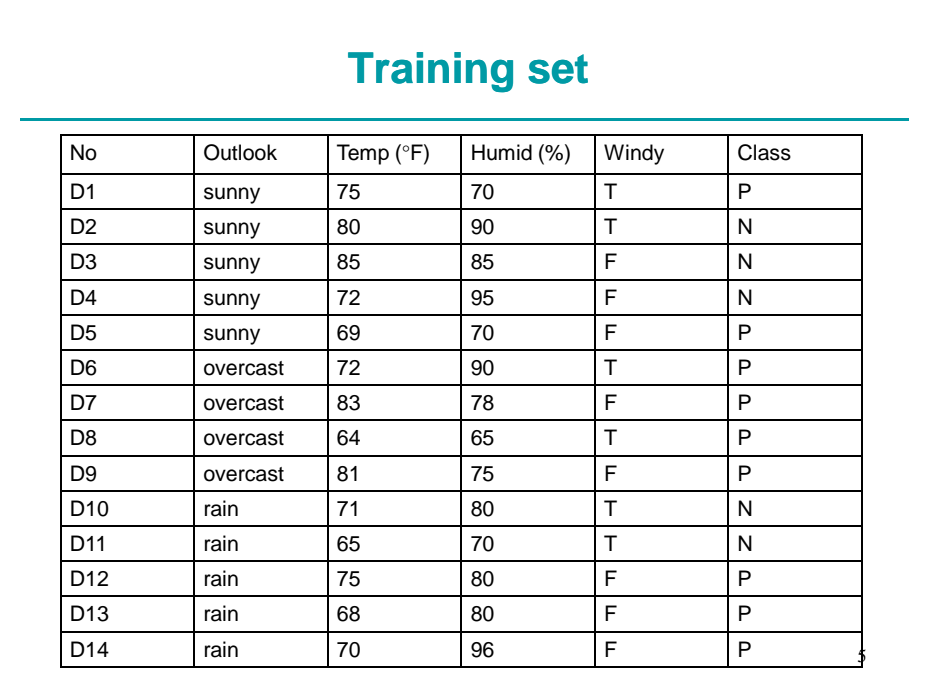

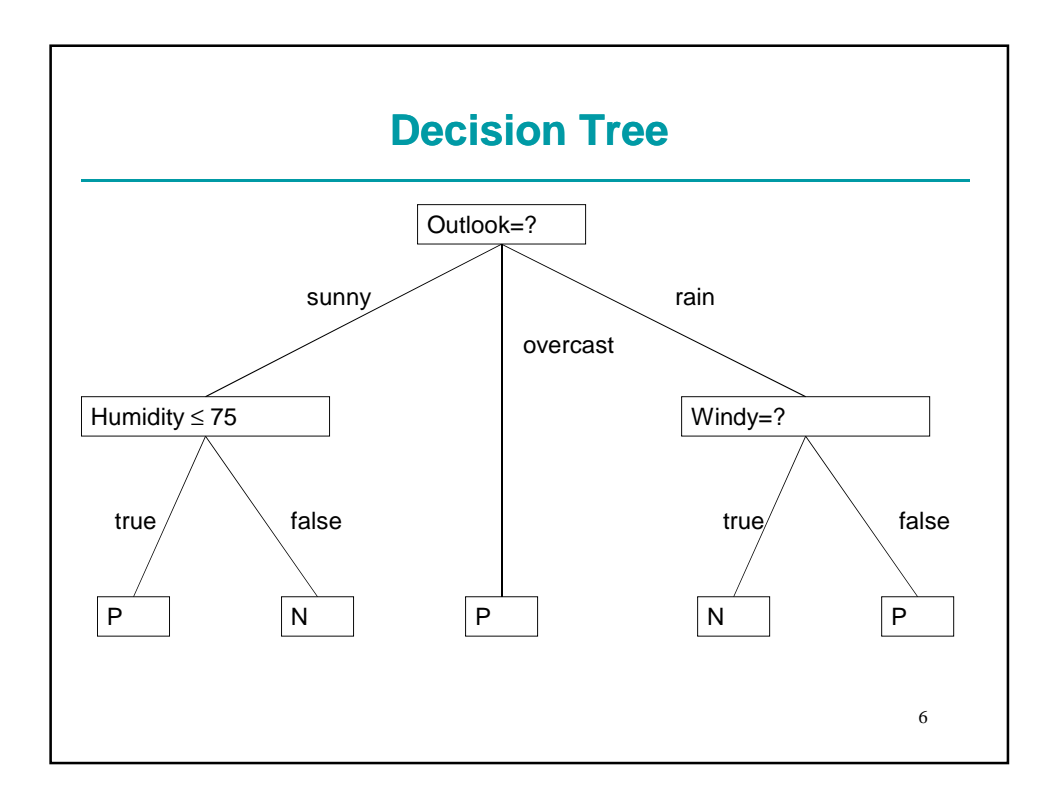

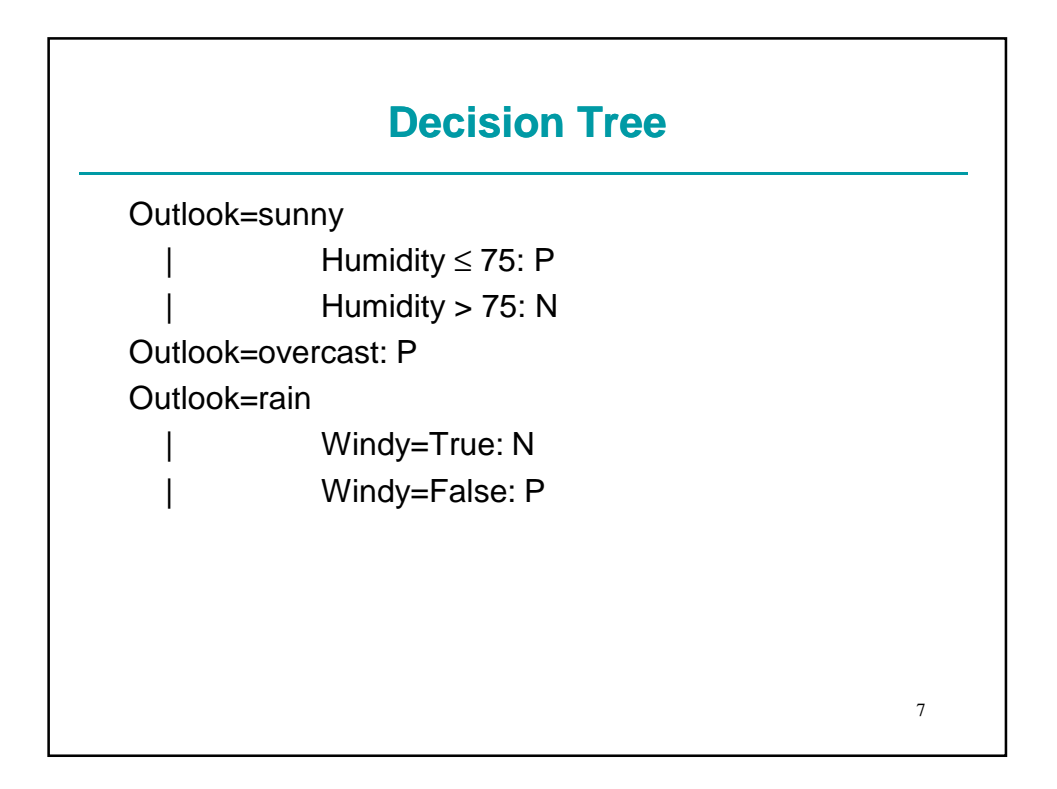

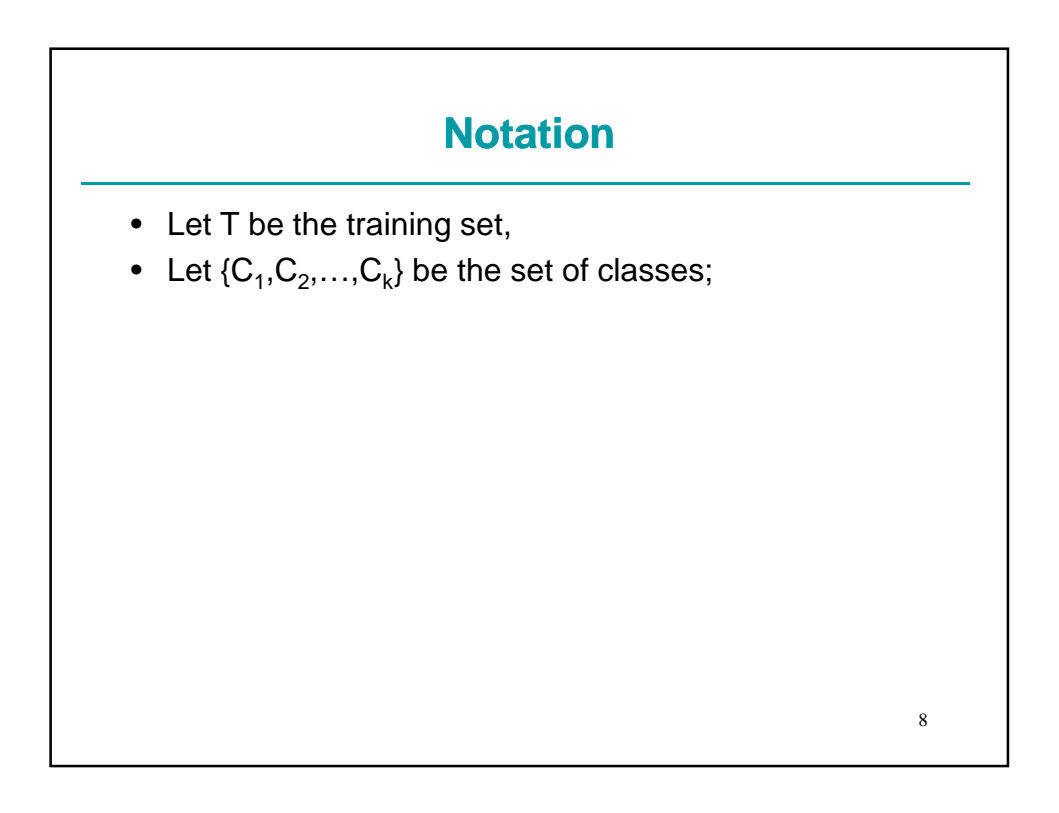

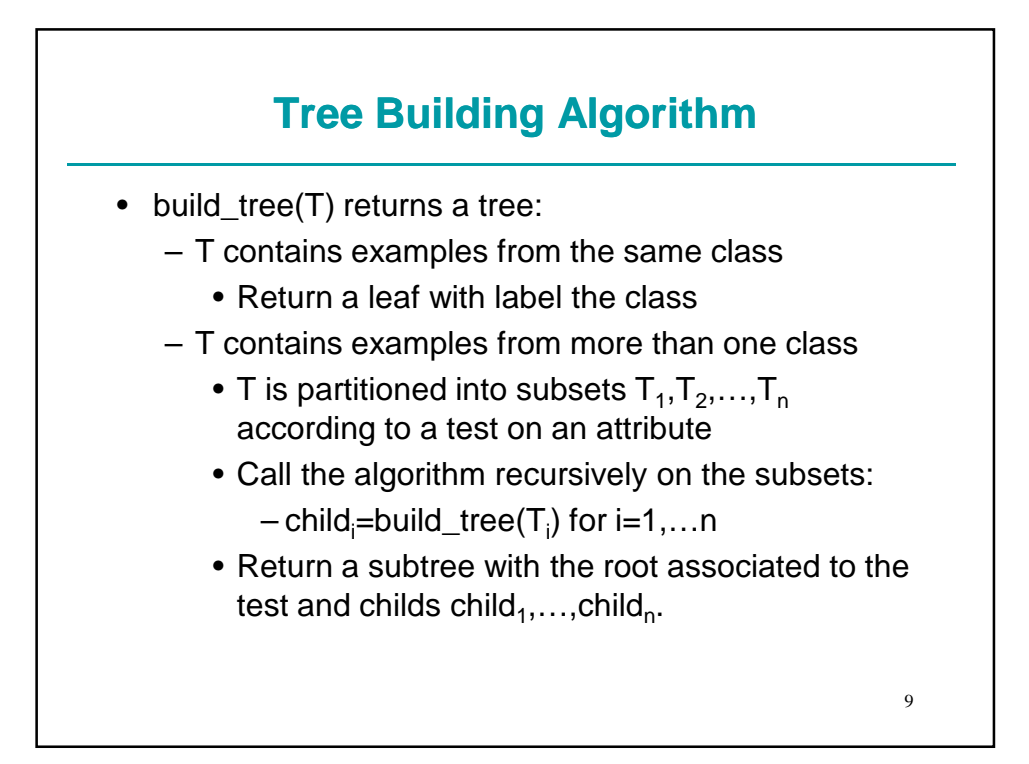

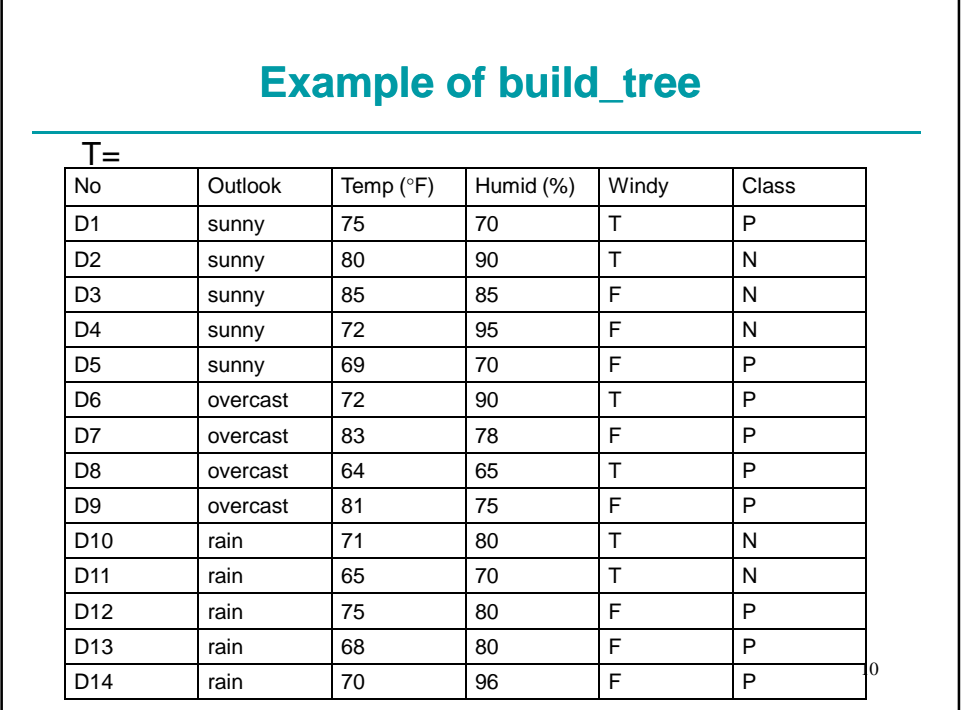

## **Test on Outlook**

## •  $T_{\text{sumny}}$ =

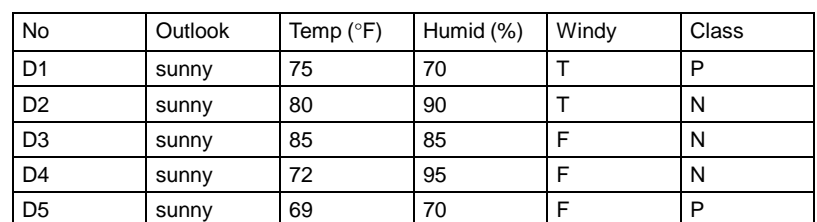

### •  $T_{\text{overcast}}=$

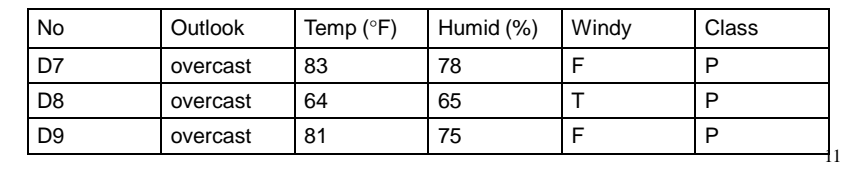

## **Test on Outlook**

•  $T_{\text{rain}}=$ 

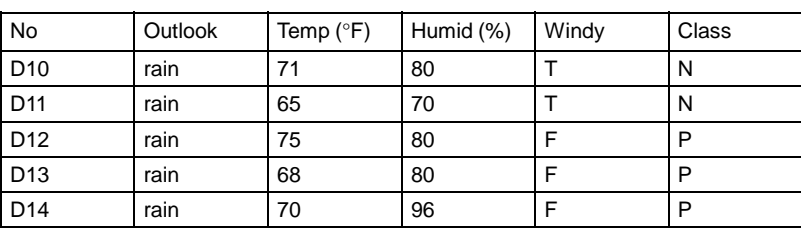

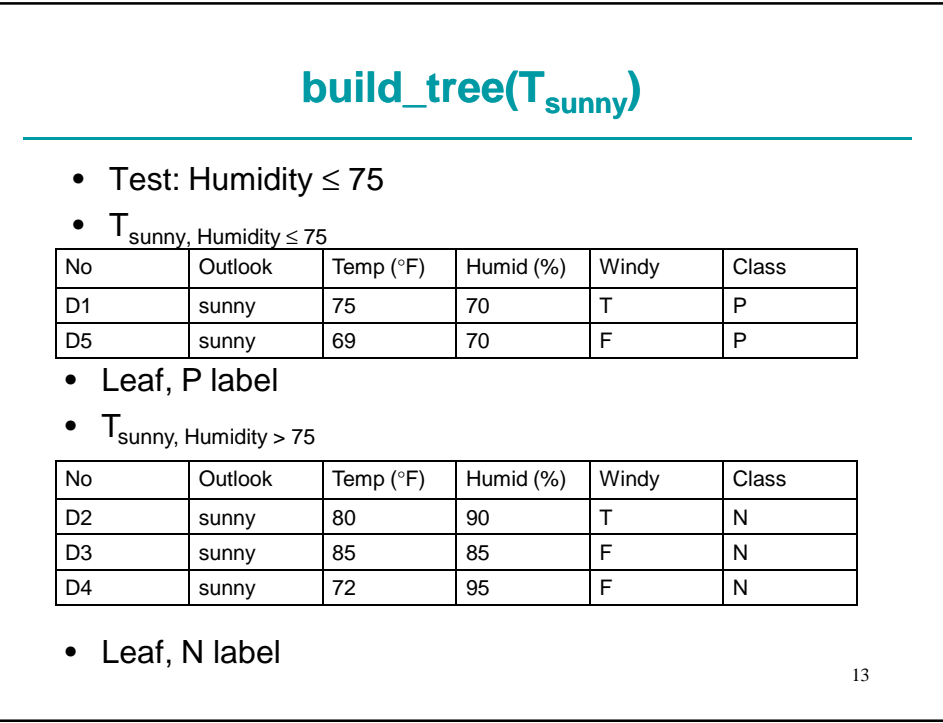

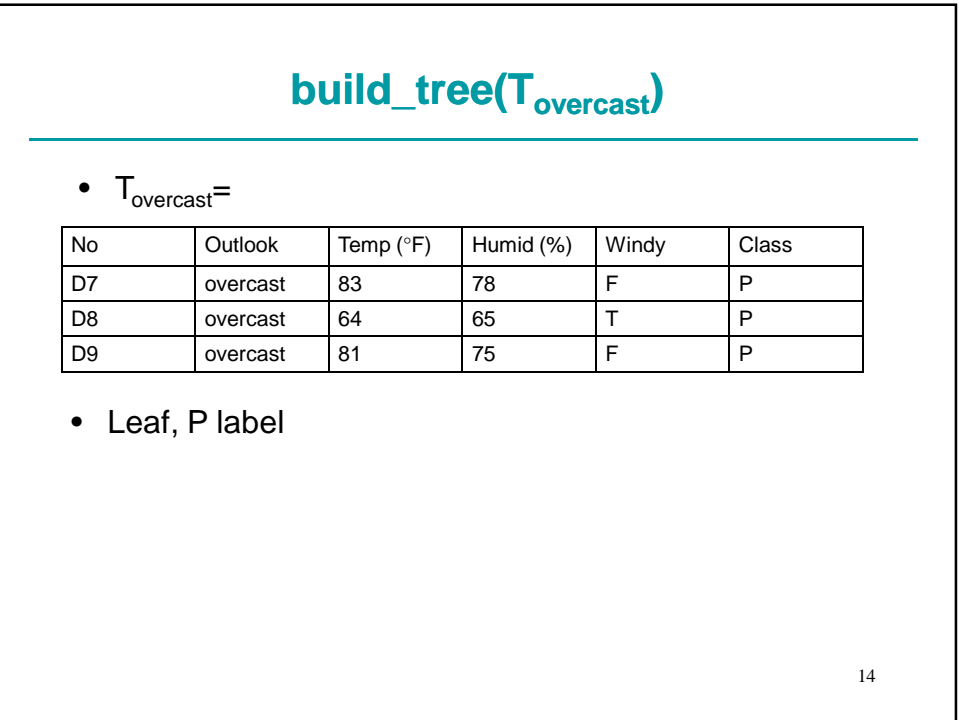

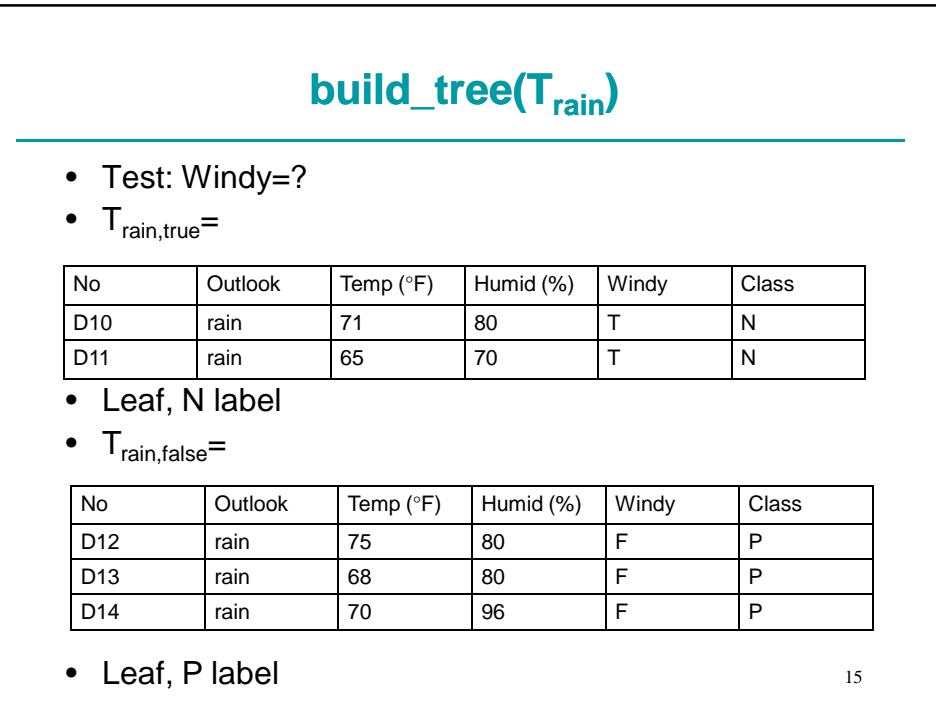

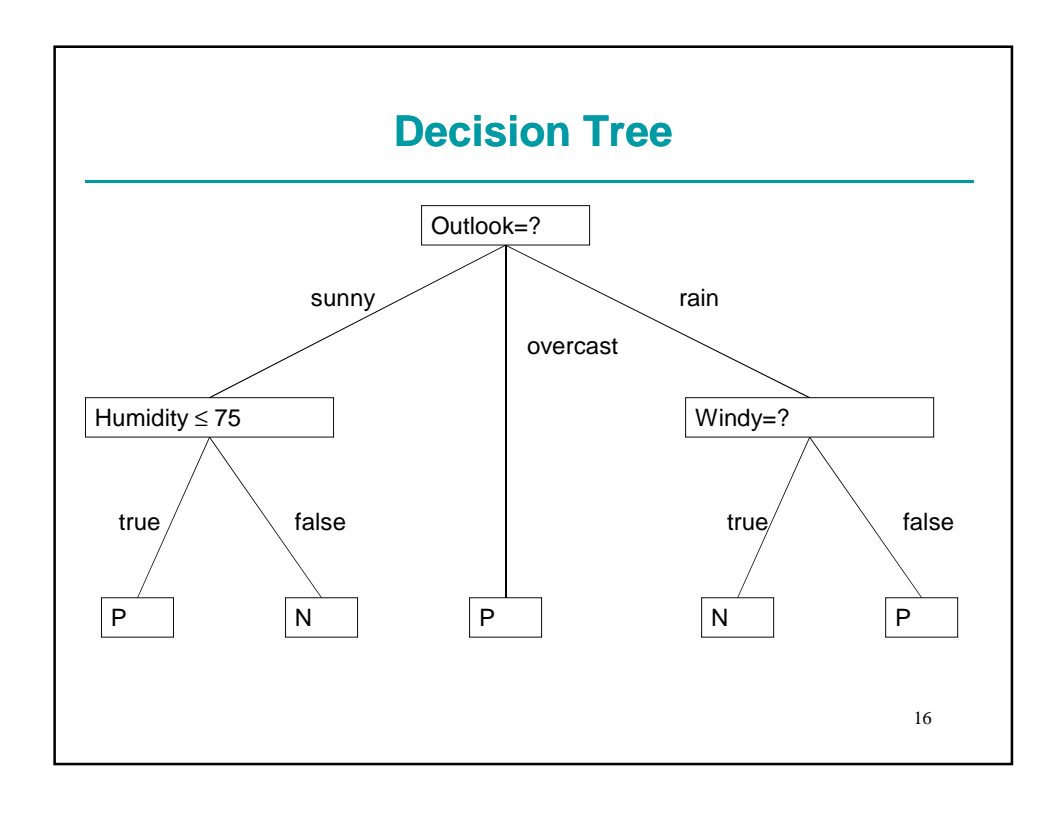

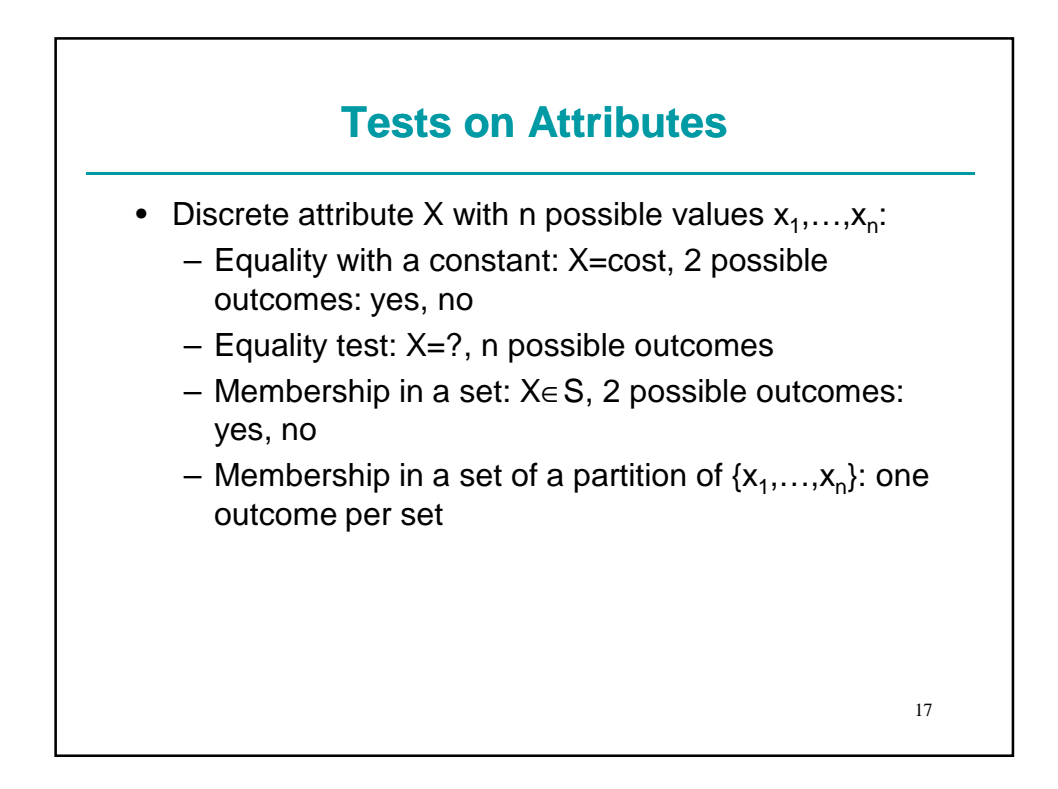

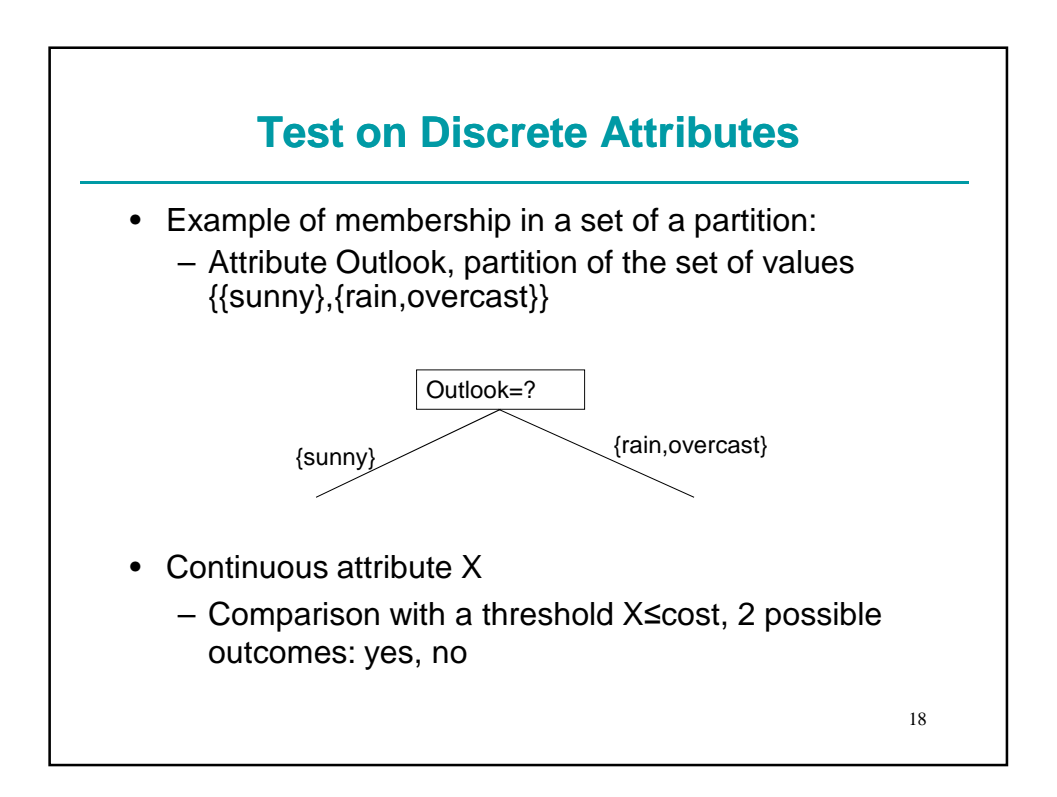

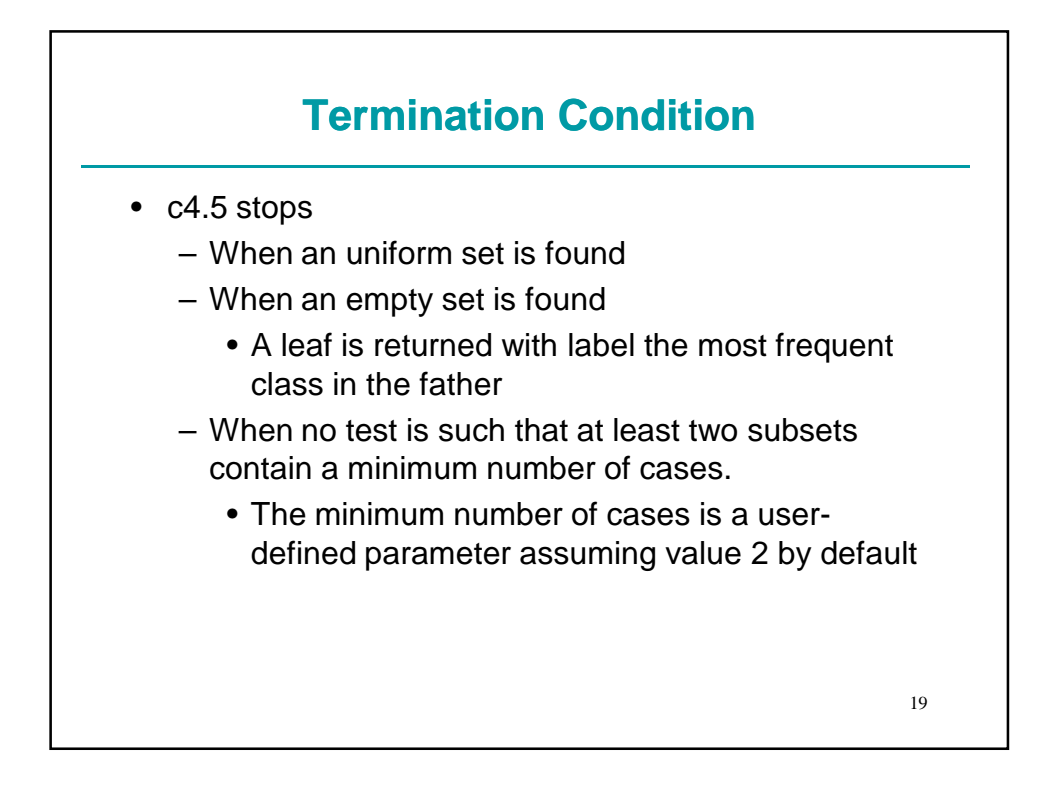

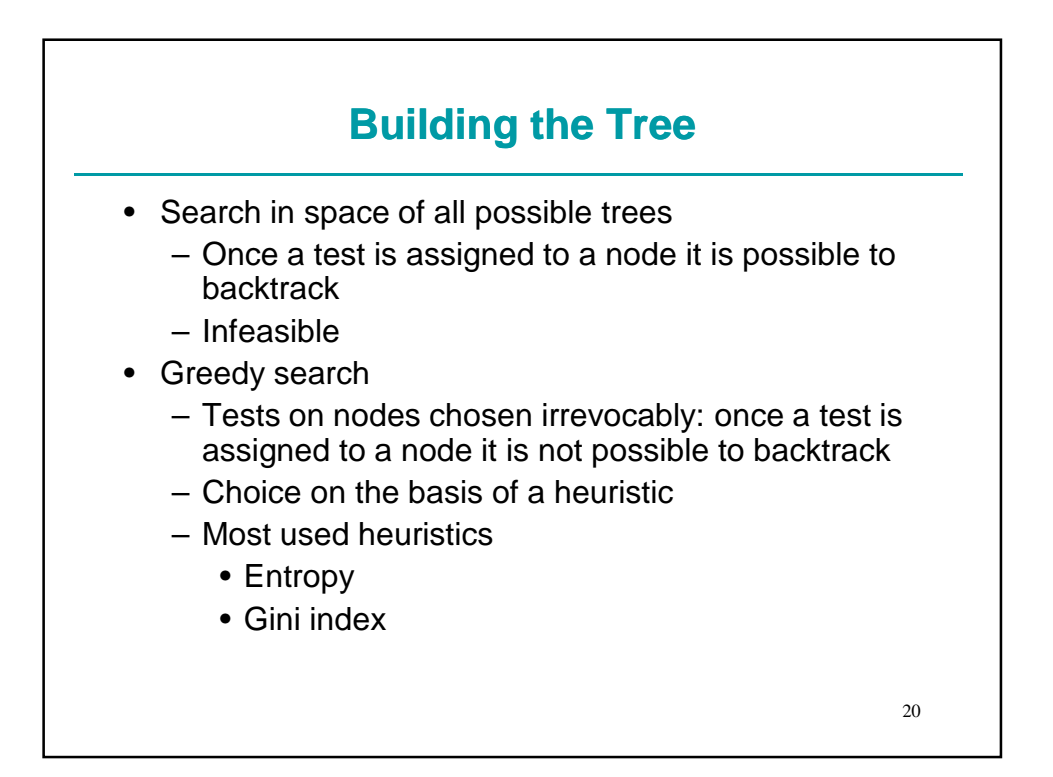

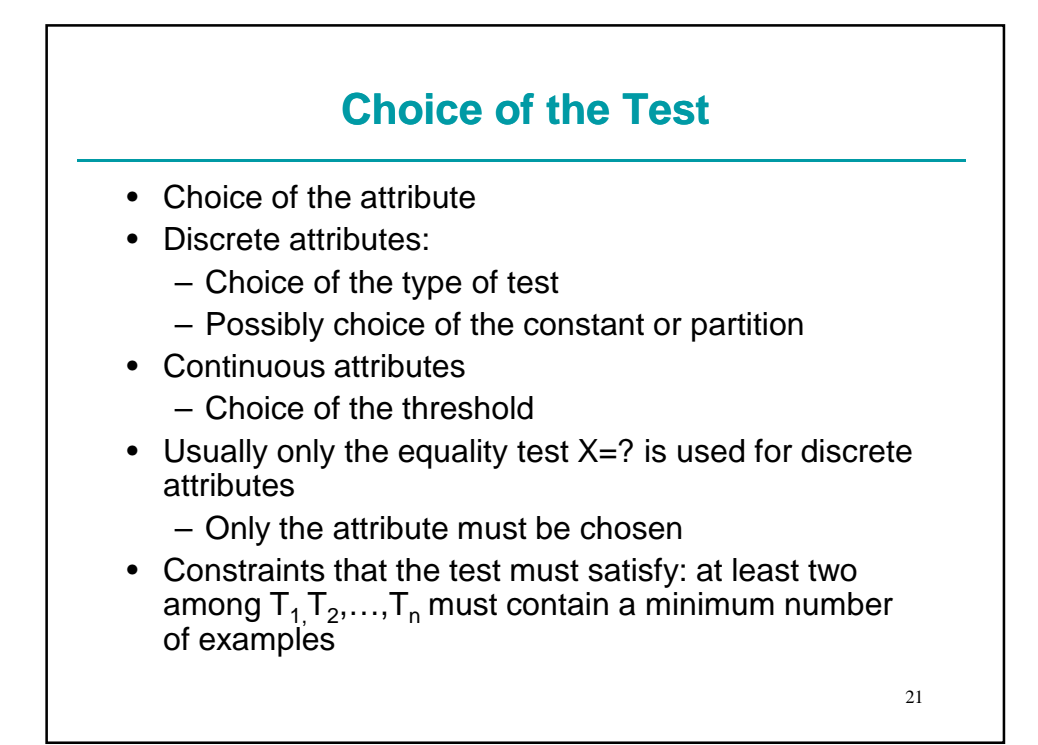

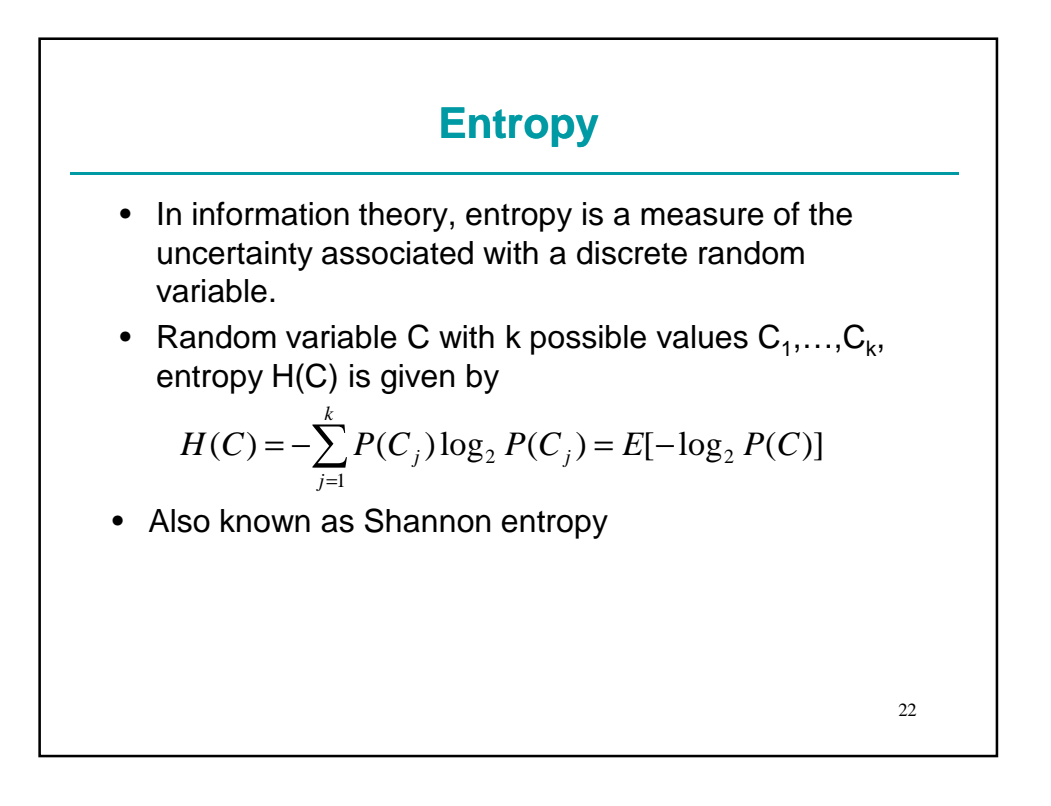

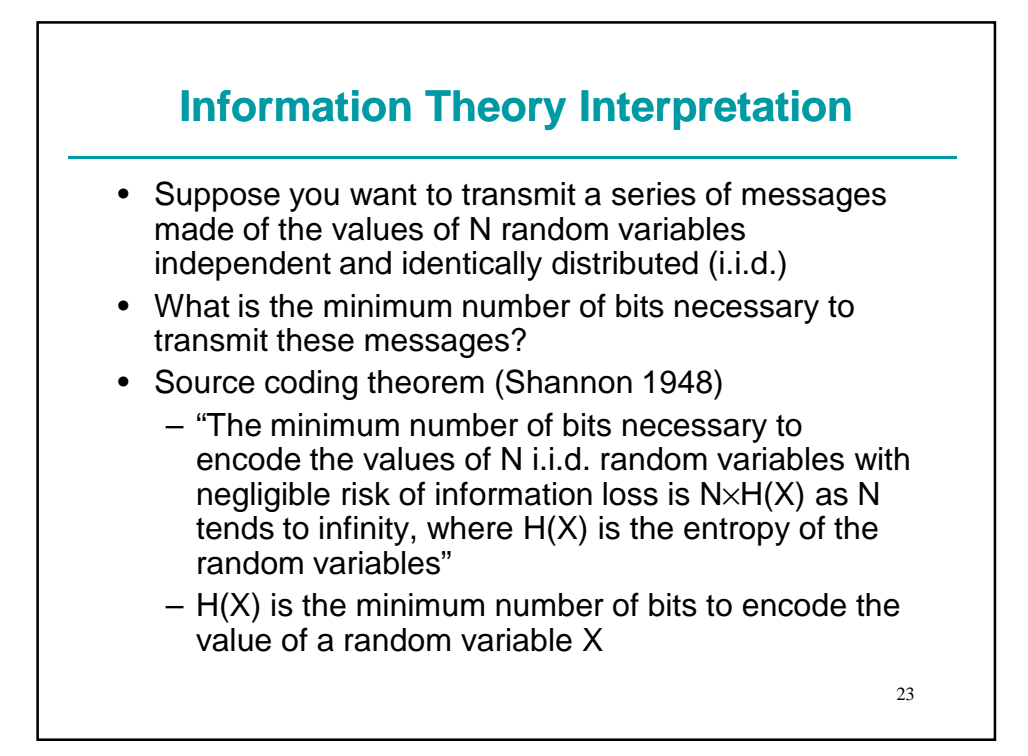

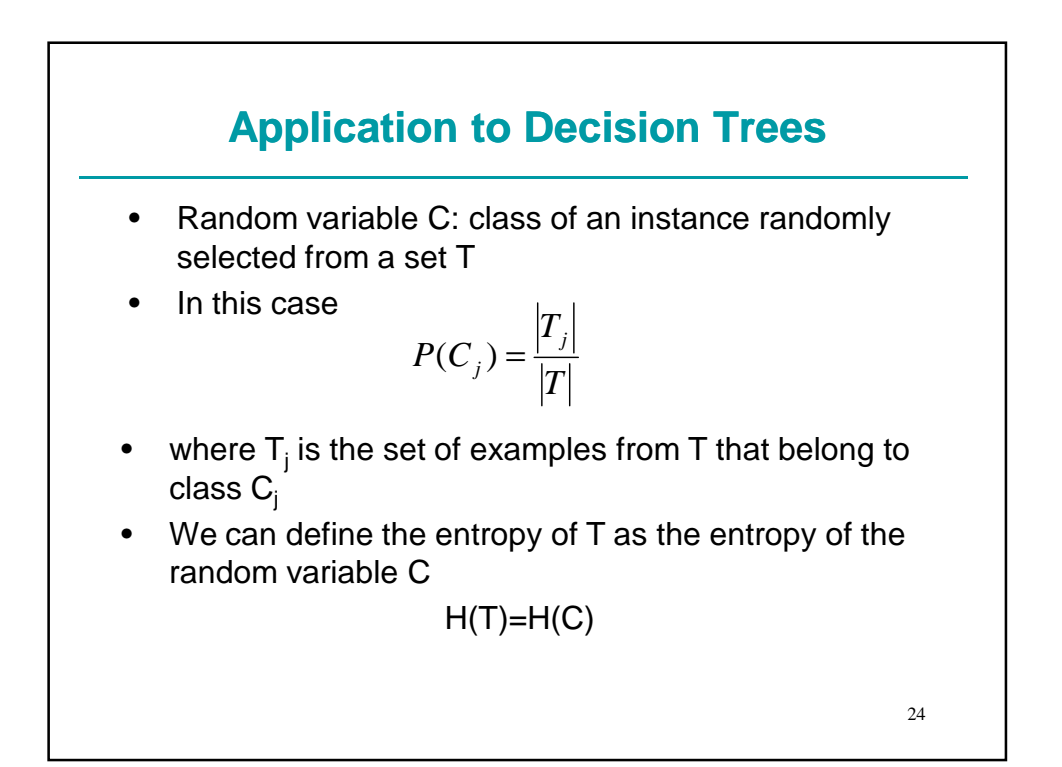

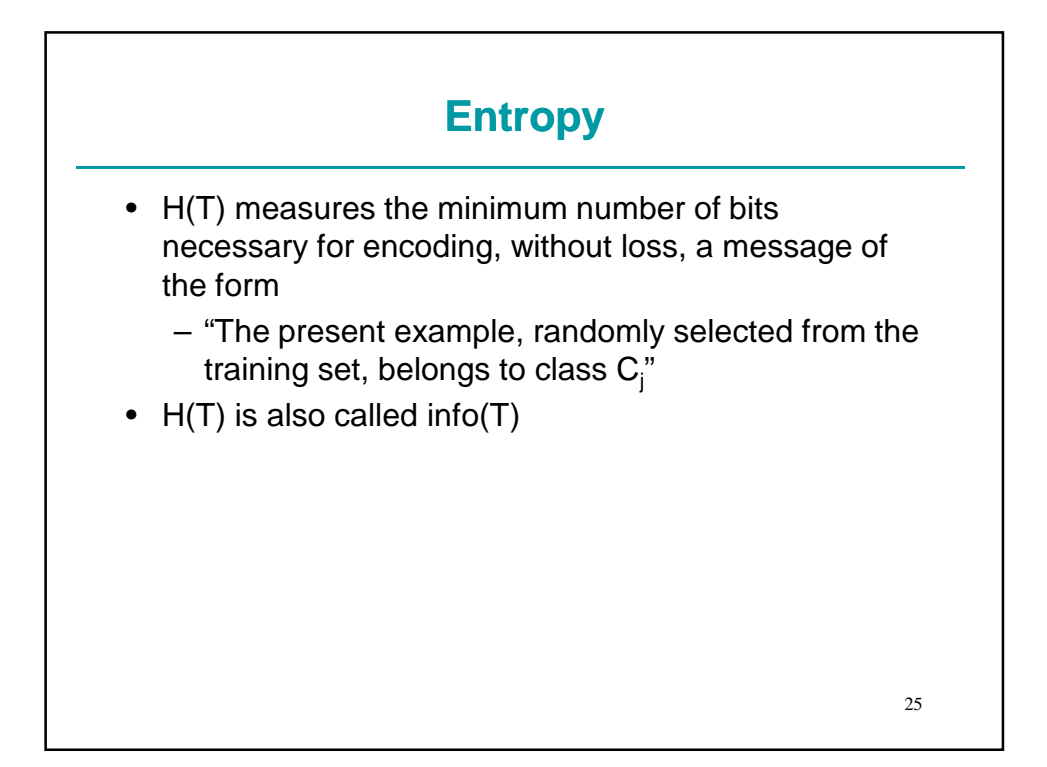

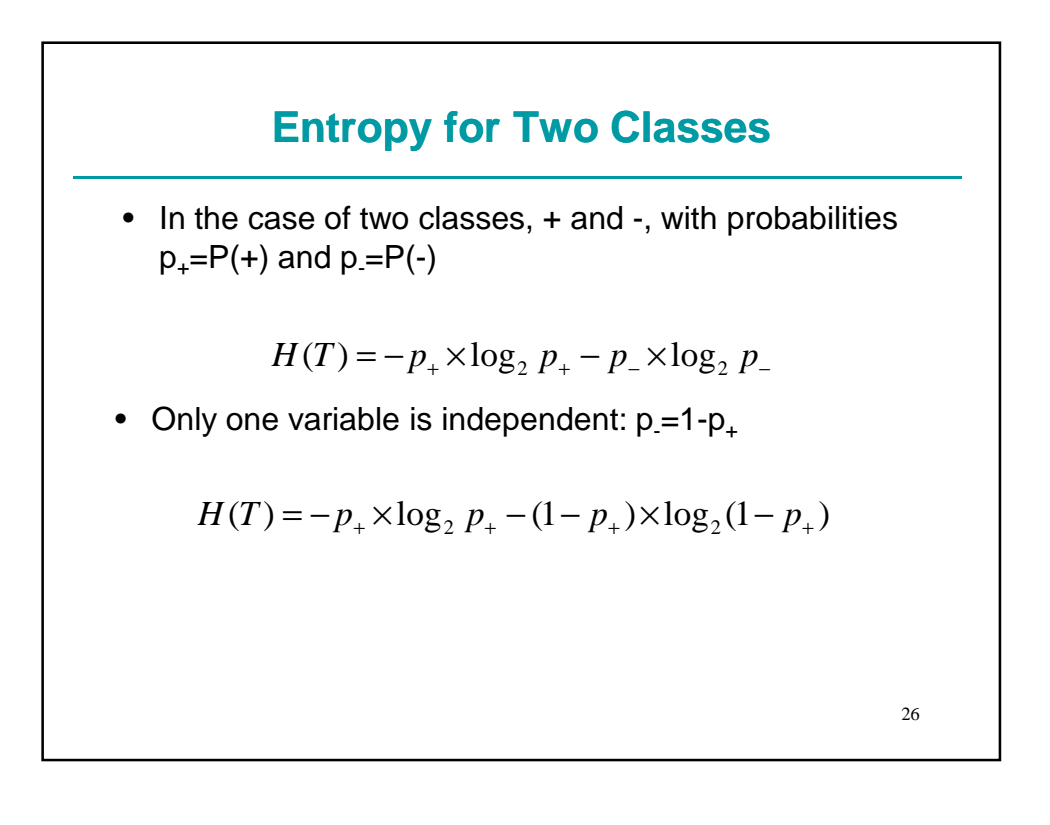

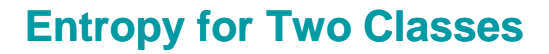

• For  $p_+ = 0.5$ :  $p_+ = 0.5$  $-0.5 \times (-1) - 0.5 \times (-1) = 1$  $H(T) = -0.5 \times \log_2 0.5 - 0.5 \times \log_2 0.5 =$ • For  $p_+ = 0$ :  $p_+ = 1.0$ 

$$
H(T) = -0 \times \log_2 0 - 1 \times \log_2 1 = (-0 \times -\infty) - 0
$$

• In this case, we define

$$
p_+ \times \log_2 p_+ \big|_{p_+ = 0} = \lim_{p_+ \to 0} p_+ \times \log_2 p_+ = 0
$$

- So  $H(T)=0-0=0$
- Similarly, if  $p_+ = 1$  H(T)=0

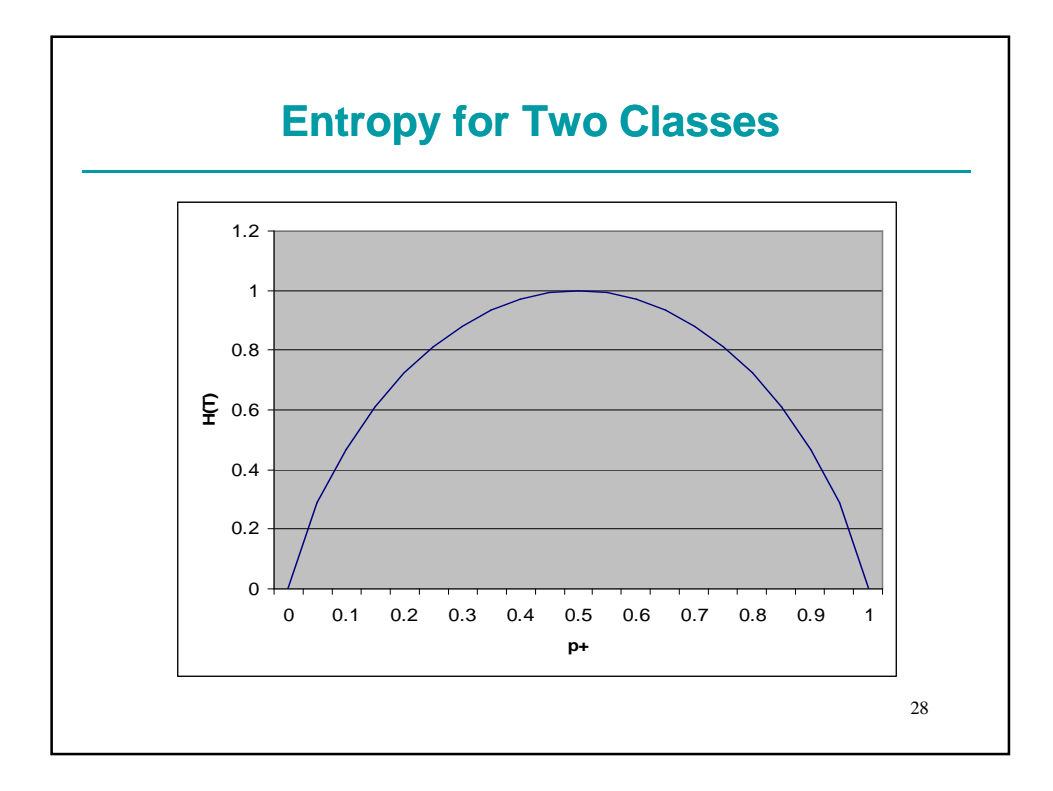

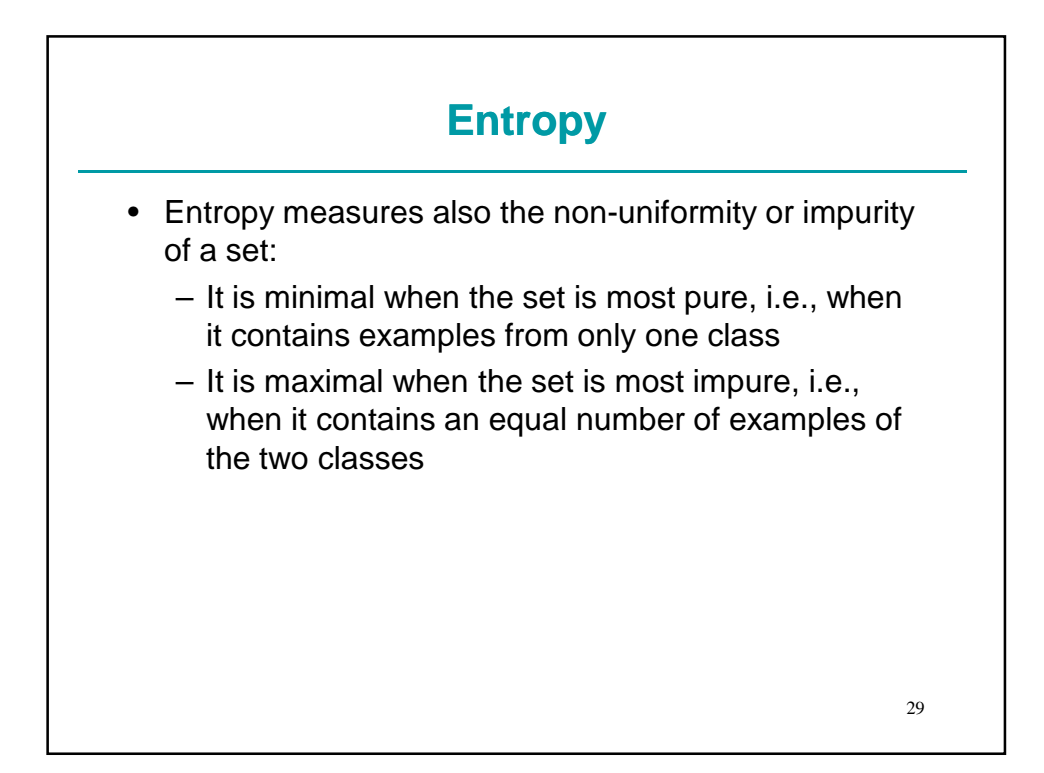

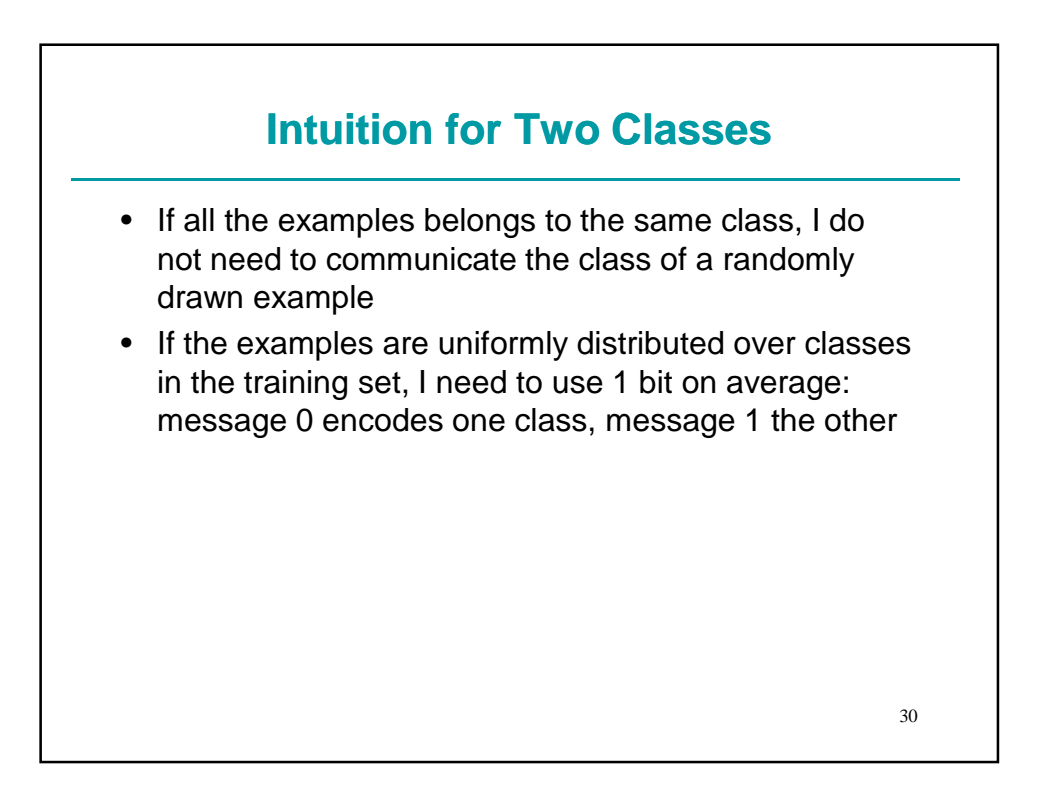

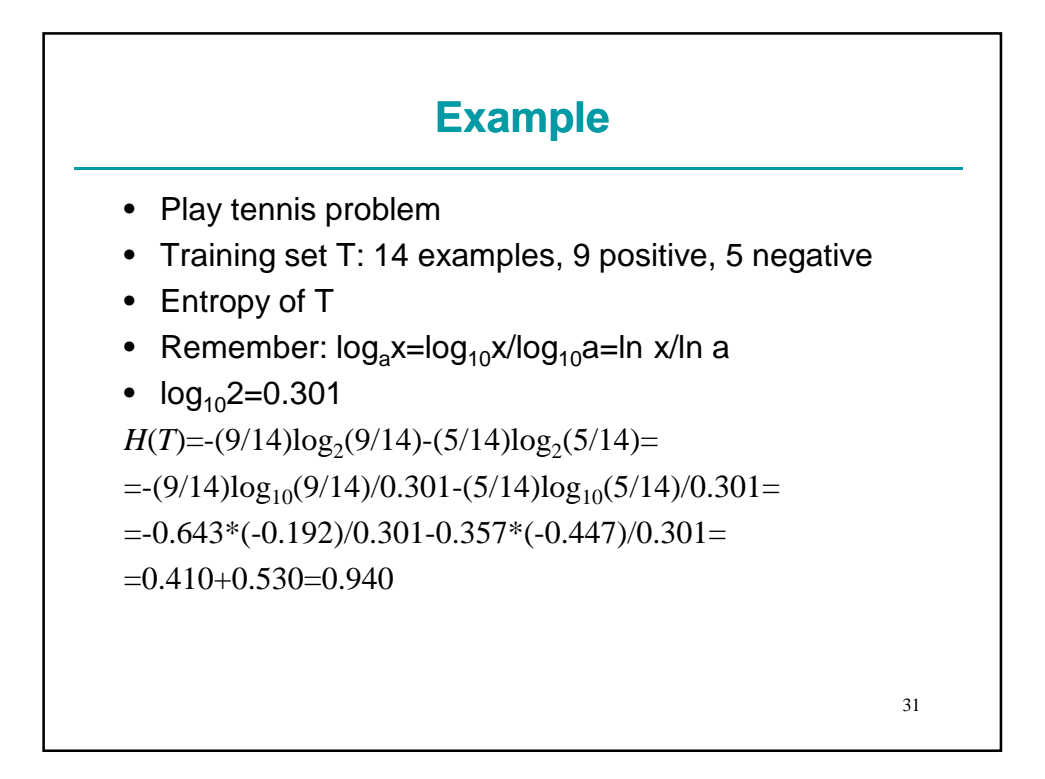

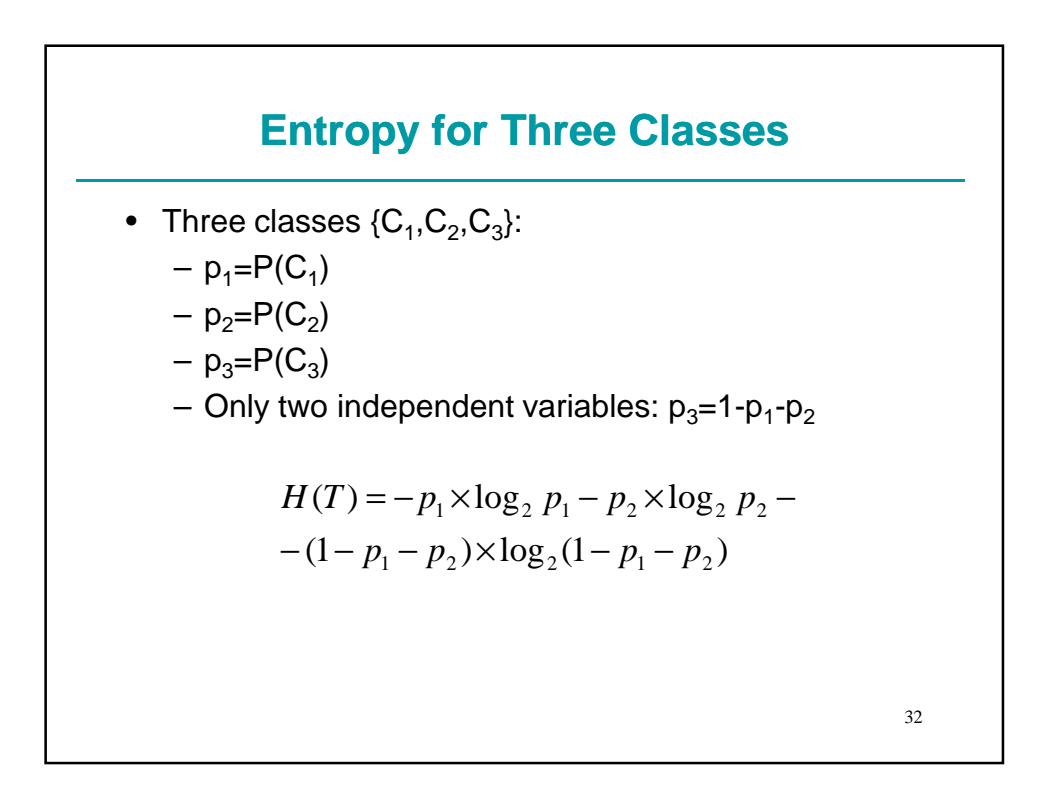

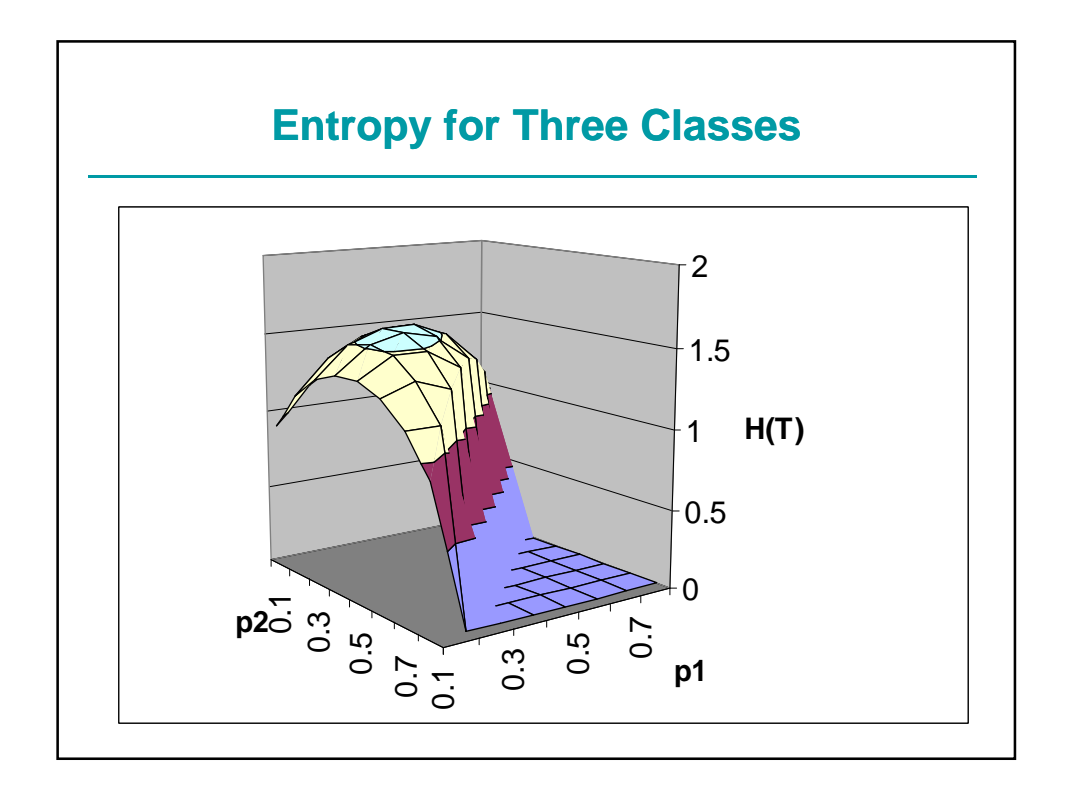

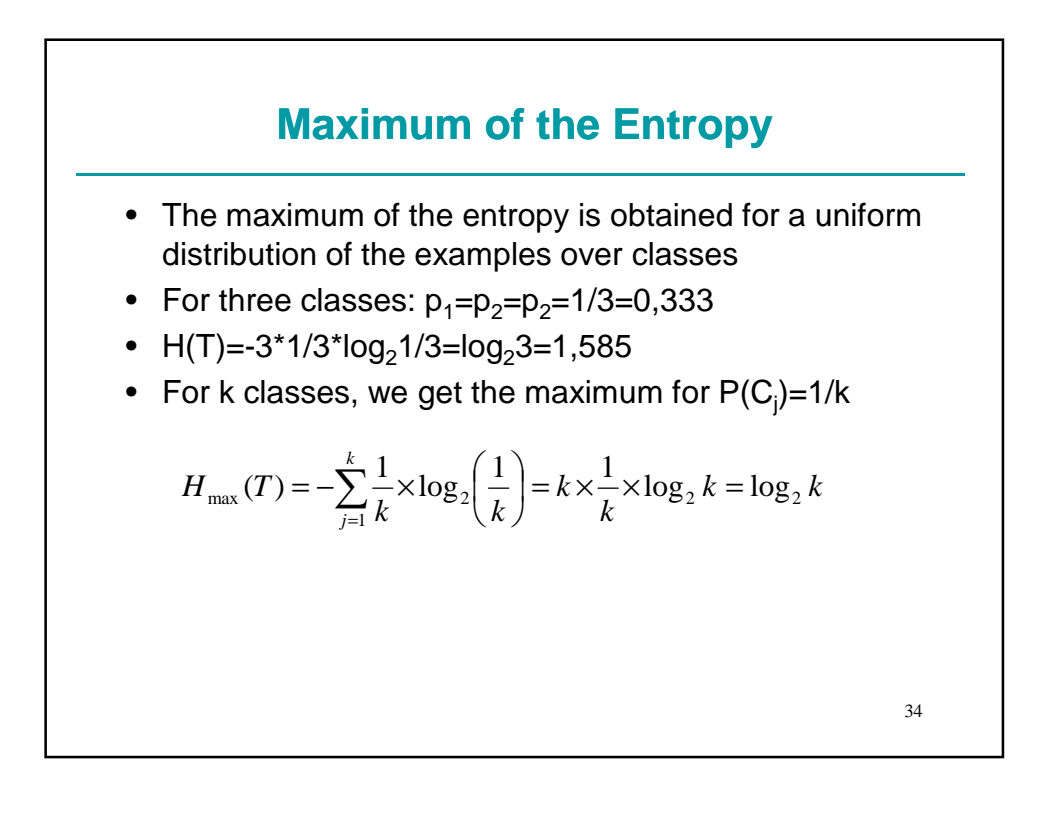

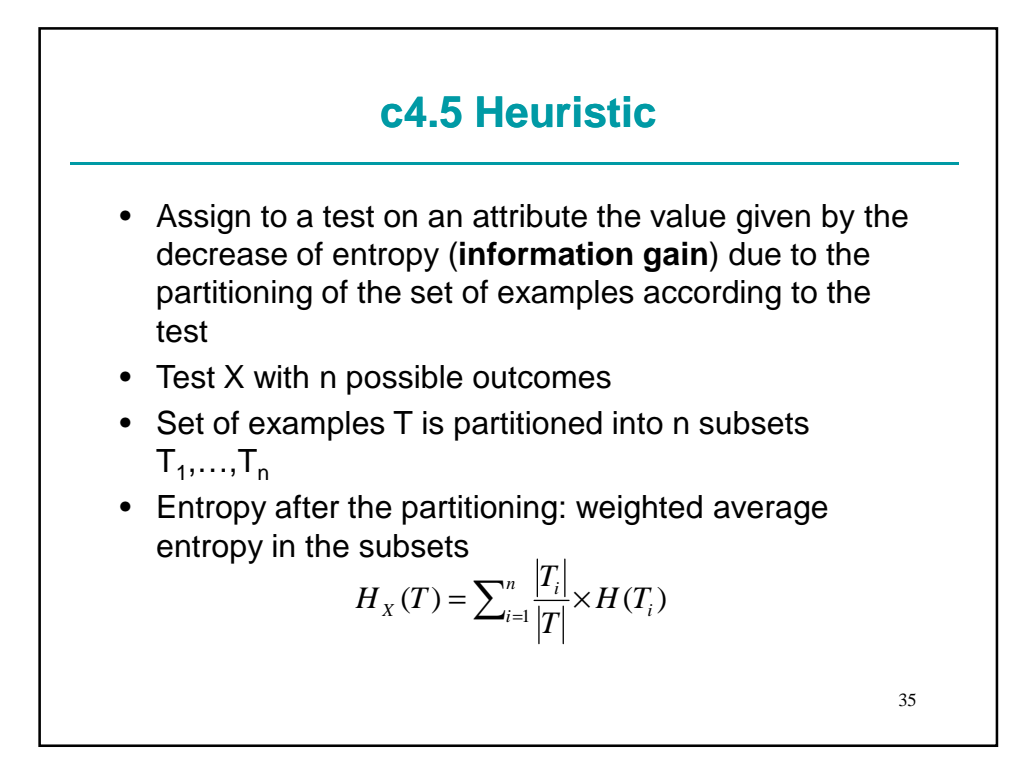

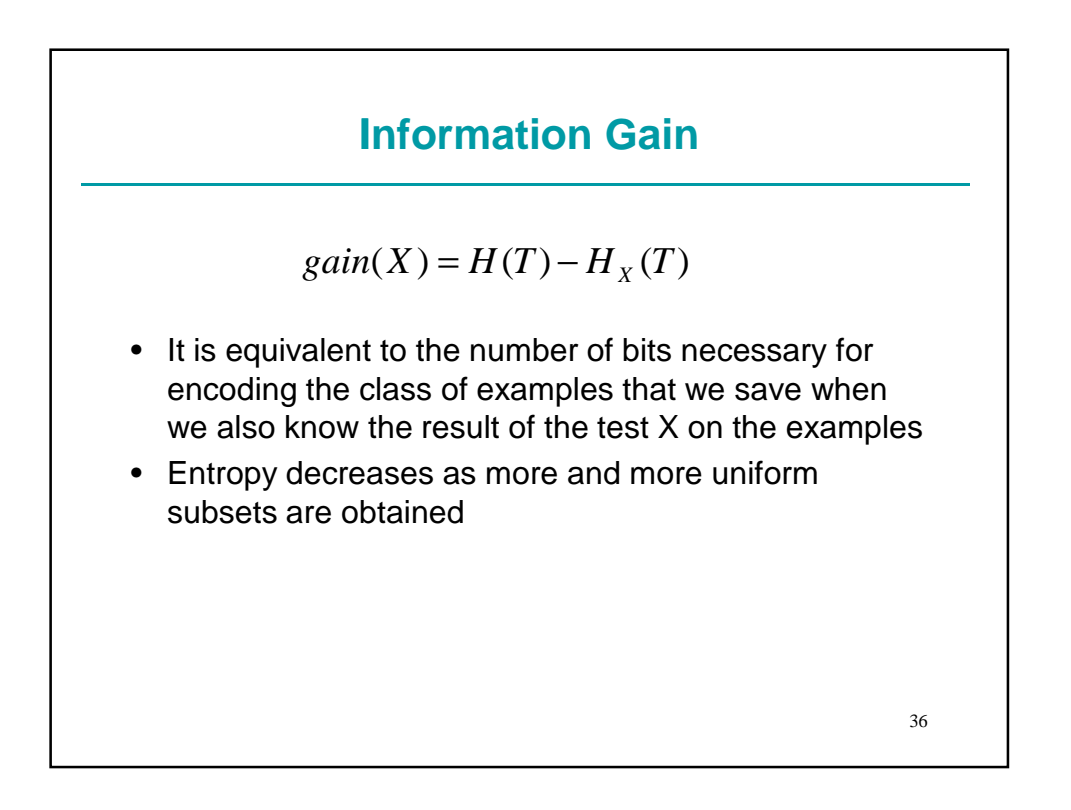

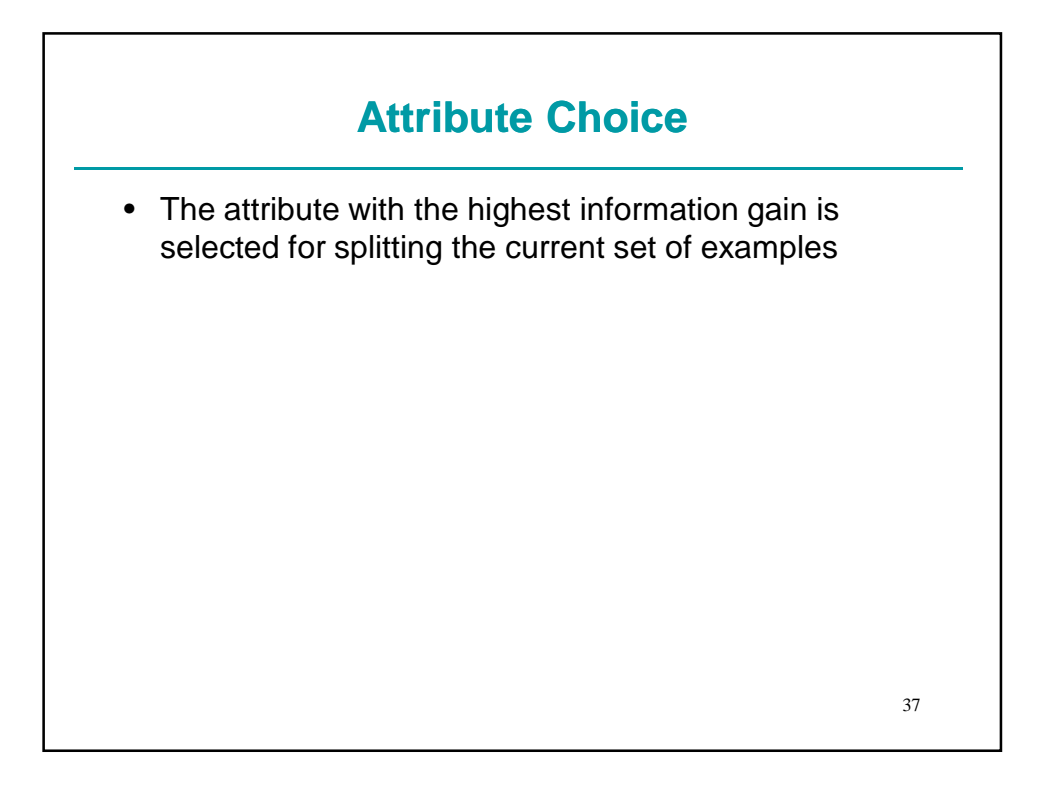

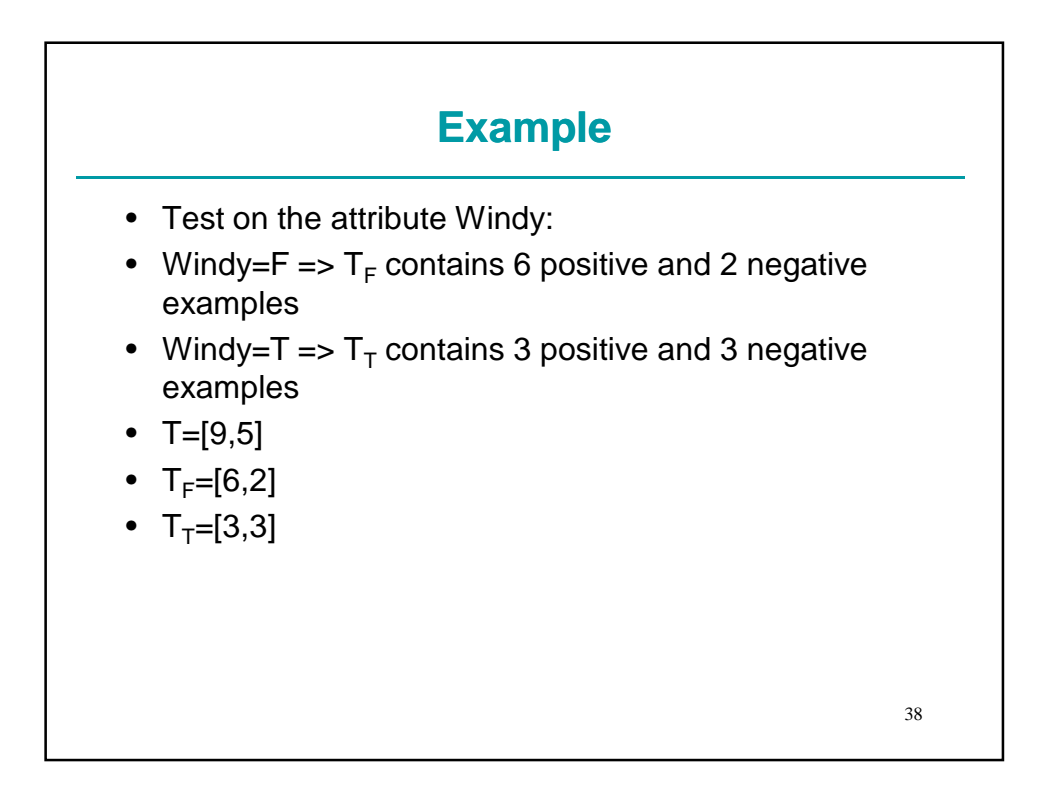

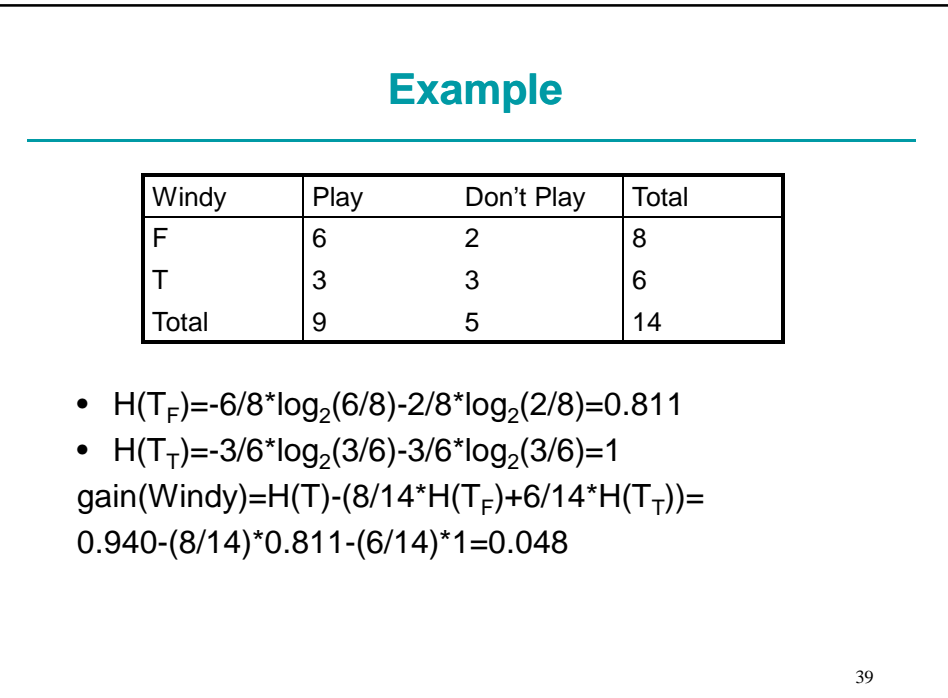

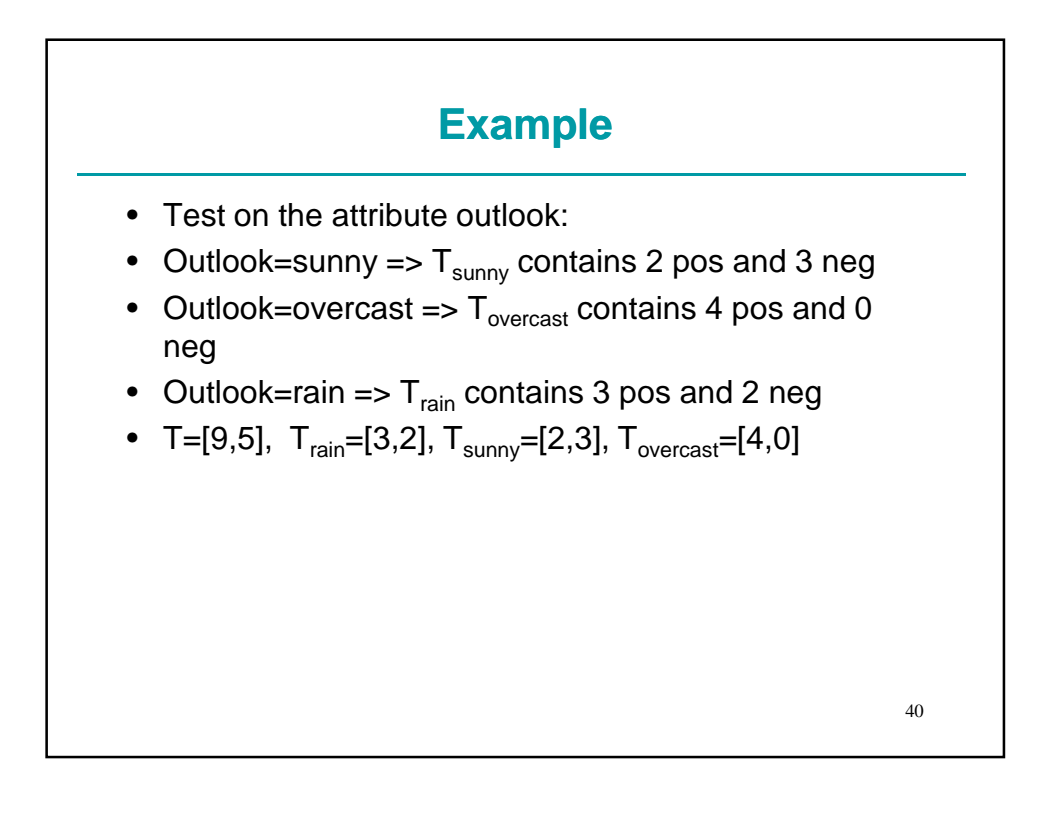

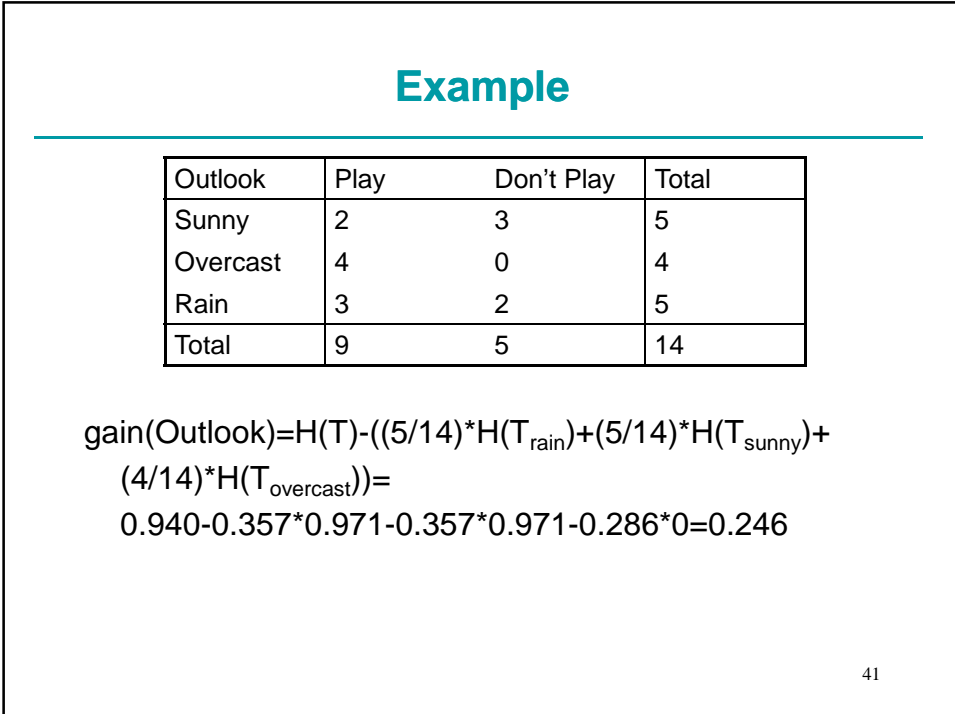

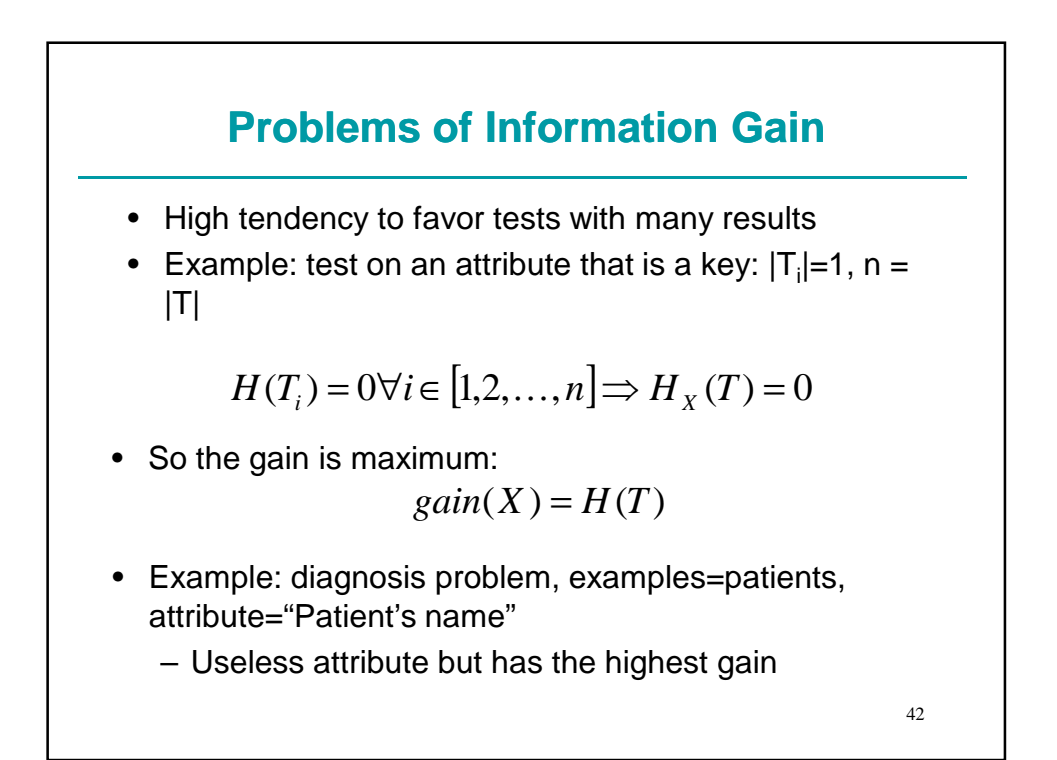

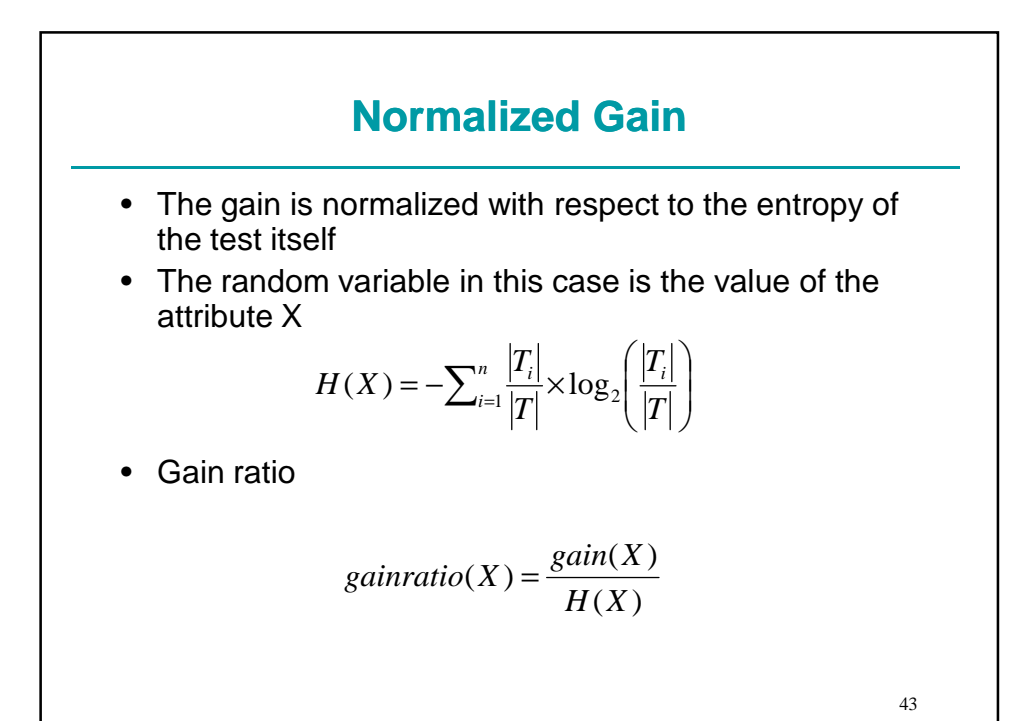

44 **Gain Ratio in the Diagnosis example** • X=patient name  $gain(X) = H(T) \le \log_2 k$  $n = \log_2 n$ *n n n n H X n i* 2  $-n \log_2 n - \log_2 2$ 1  $(X) = -\sum_{n=1}^{n} \frac{1}{n} \log_2 \frac{1}{n} = n - \log_2 n = \log_2 n$ = *n k gainratio X* 2 2 log  $(X) \leq \frac{\log}{1}$ • If n>>k⇒gain ratio(X) is small • H(X) is also called splitinfo

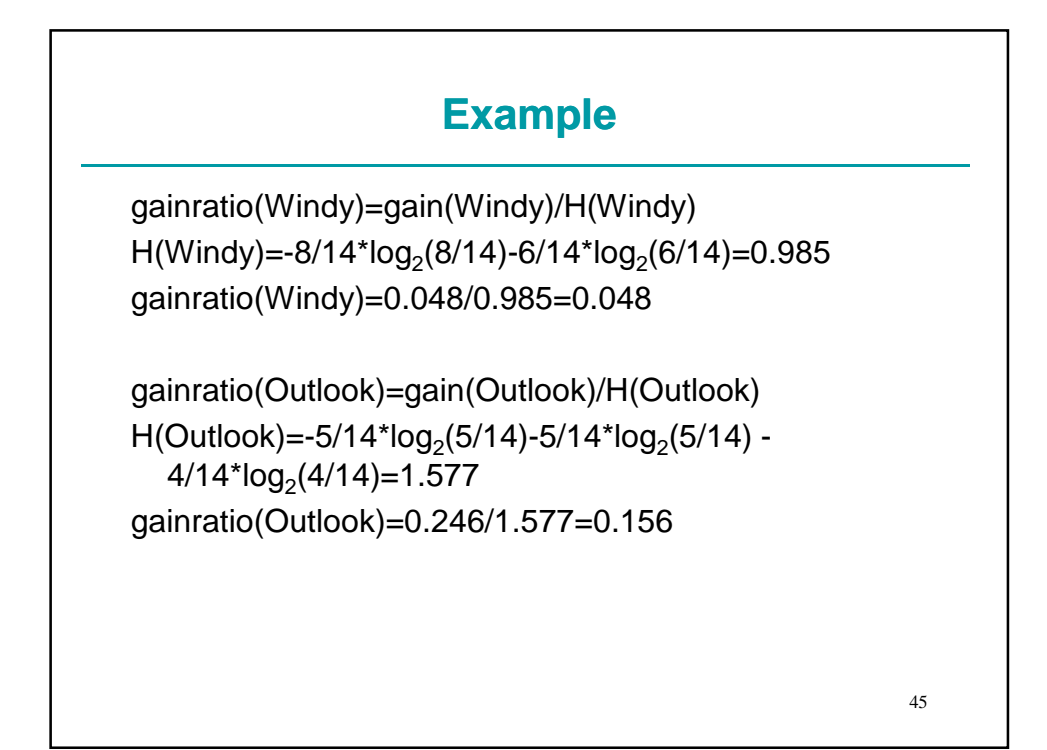

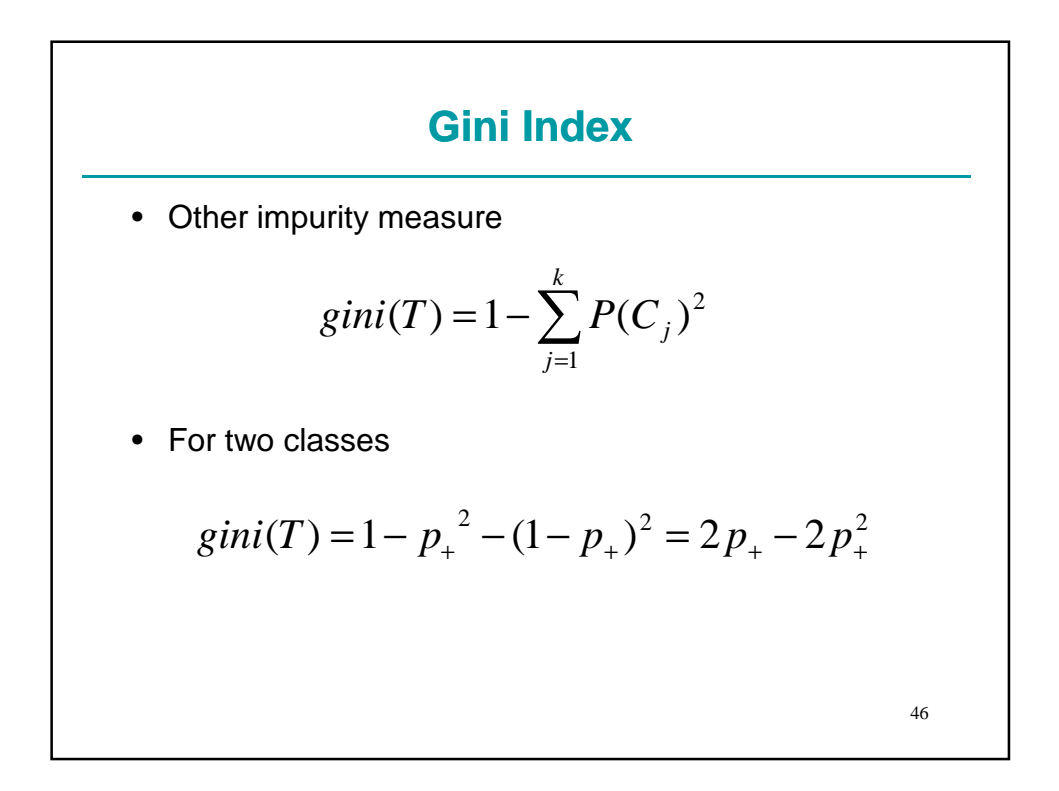

## **Gini Index**

- The max of Gini index is achieved for  $p_{+}=p_{-}=0,5$ :  $gini(T)=0,5$
- The min is achieved for  $p_{+}=0$  or  $p_{-}=0$ : gini(T)=0
- For three classes

$$
gini(T) = 1 - p_1^2 - p_2^2 - (1 - p_1 - p_2)^2
$$

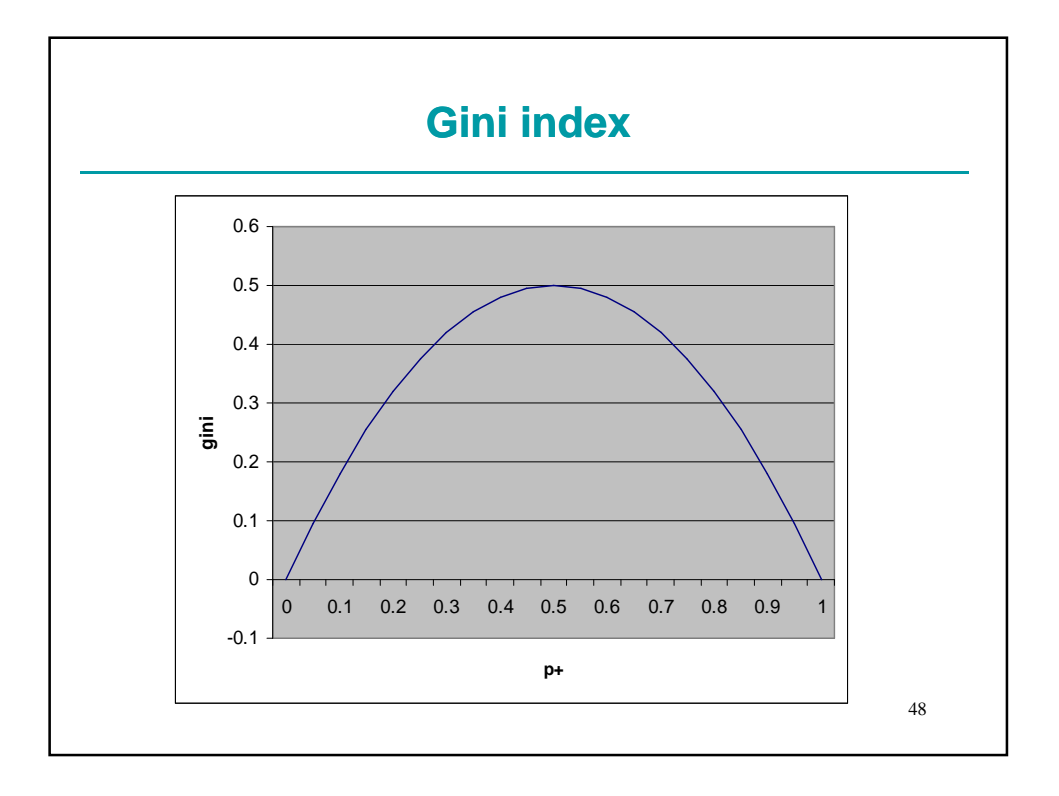

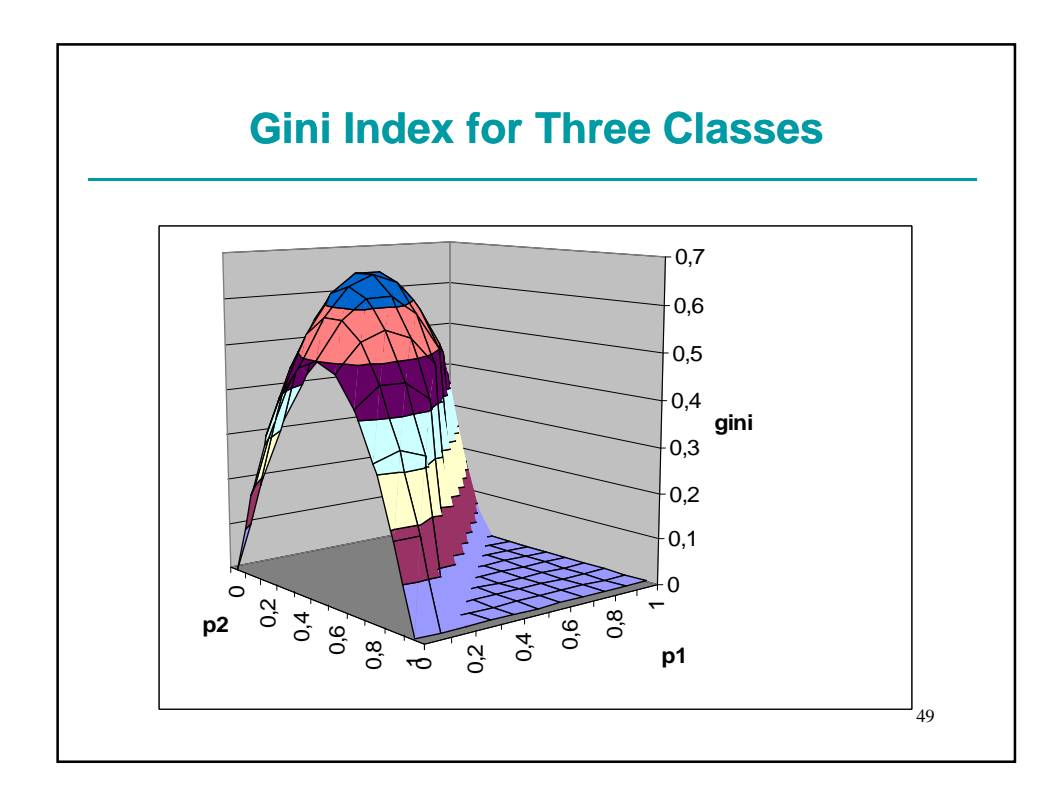

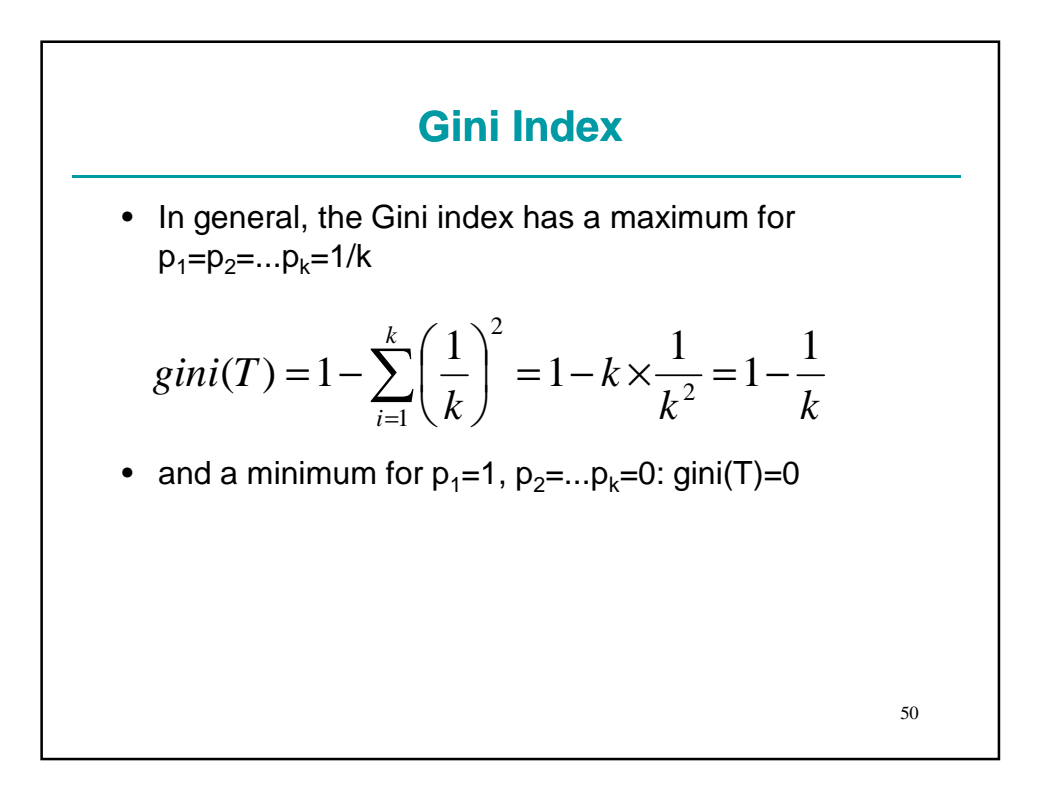

#### **Gini index**

• Gini index after the split on attribute X

$$
gini_{X}(T) = \sum_{j=1}^{n} \frac{|T_{i}|}{|T|} \times gini(T_{i})
$$

- The attribute X that gives the lowest  $gini<sub>X</sub>(T)$  is chosen for the split
- Gini index is used by CART

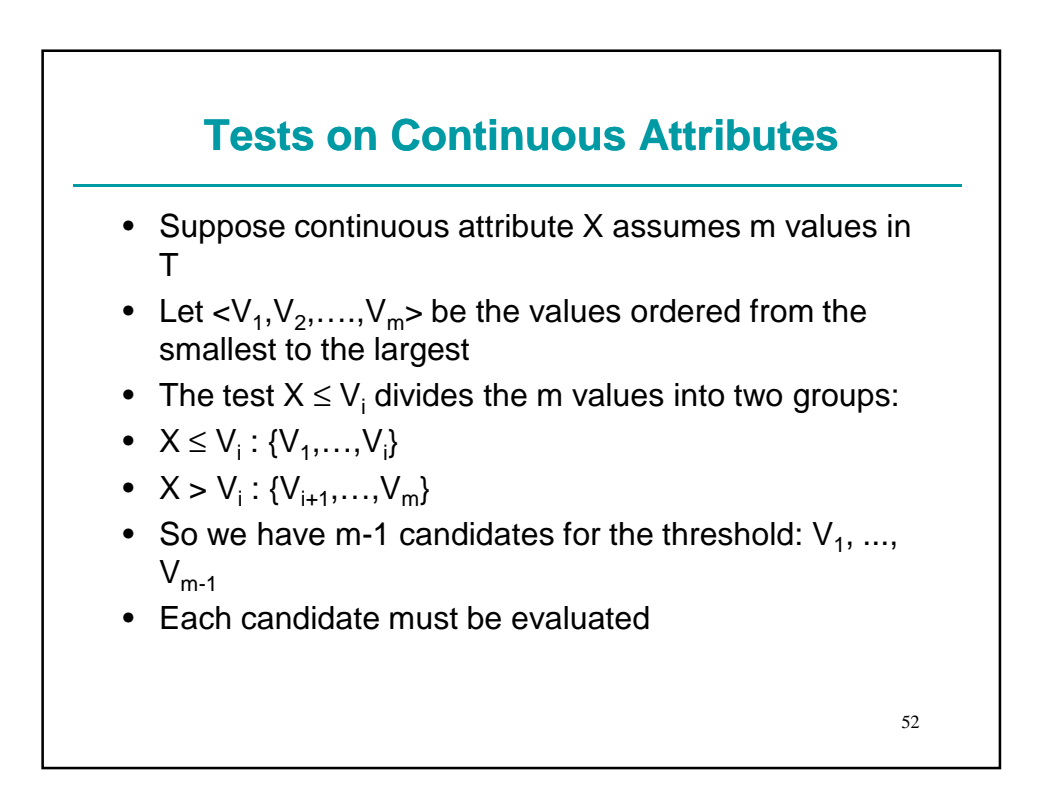

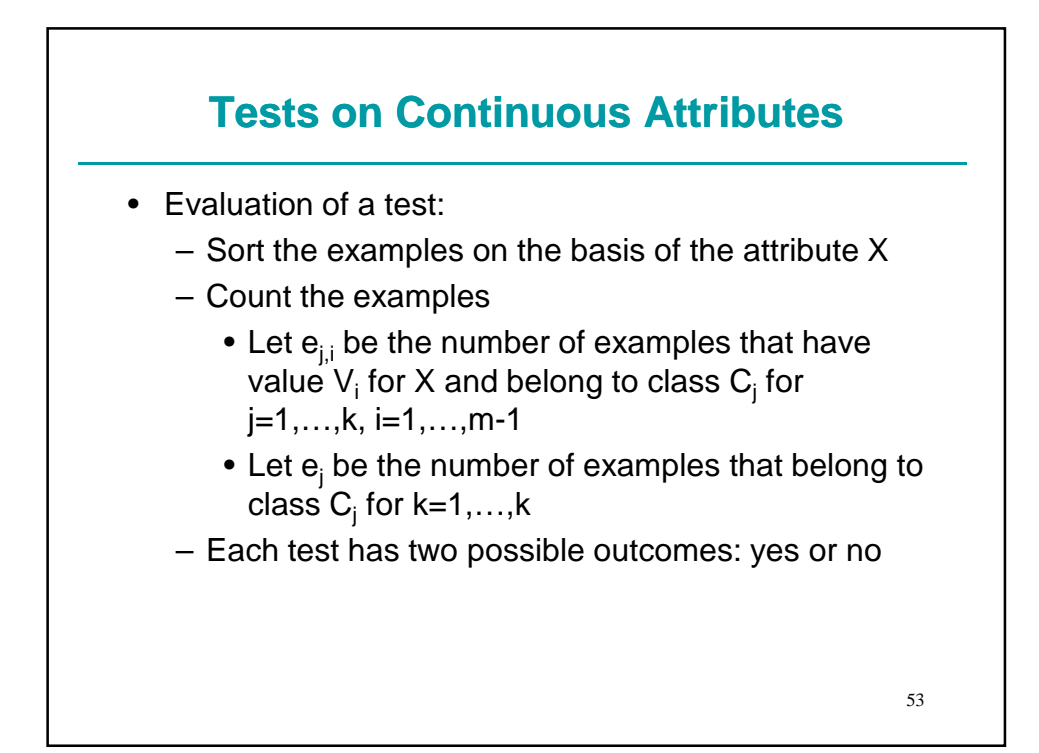

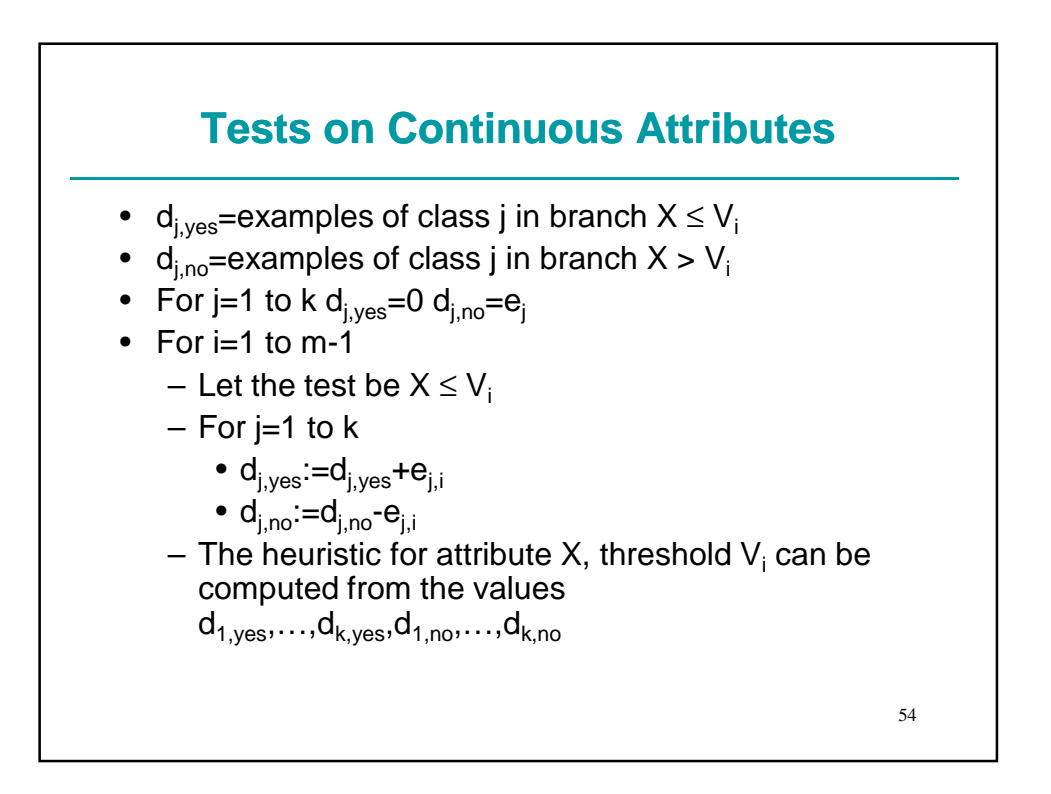

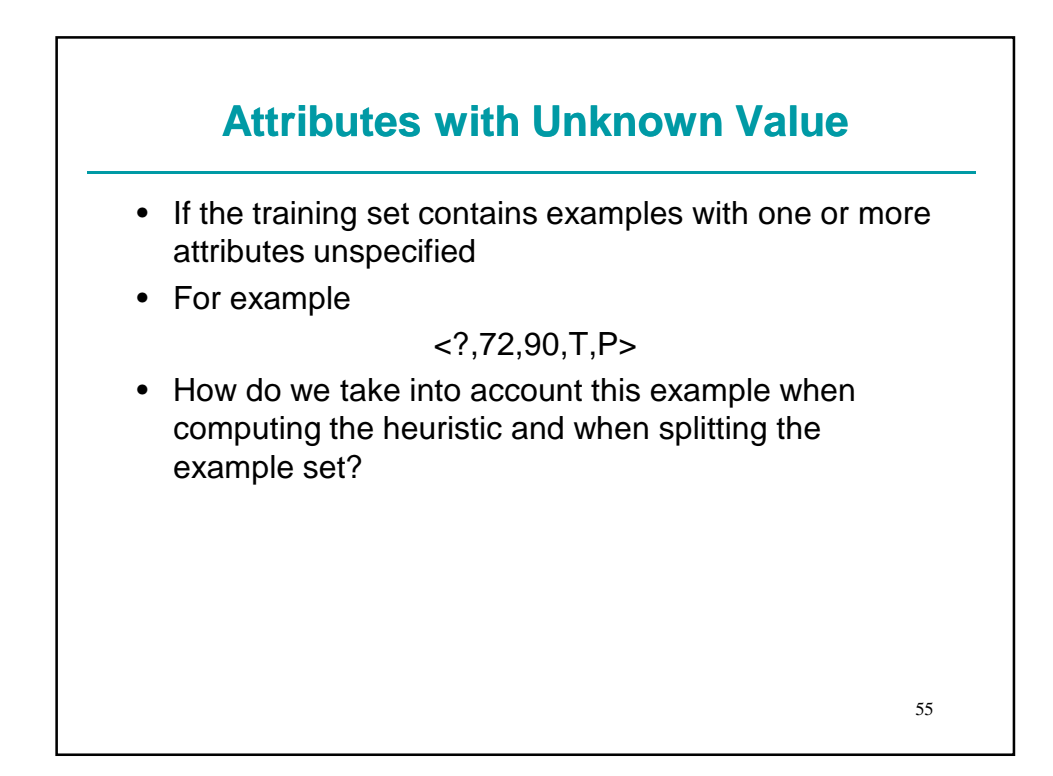

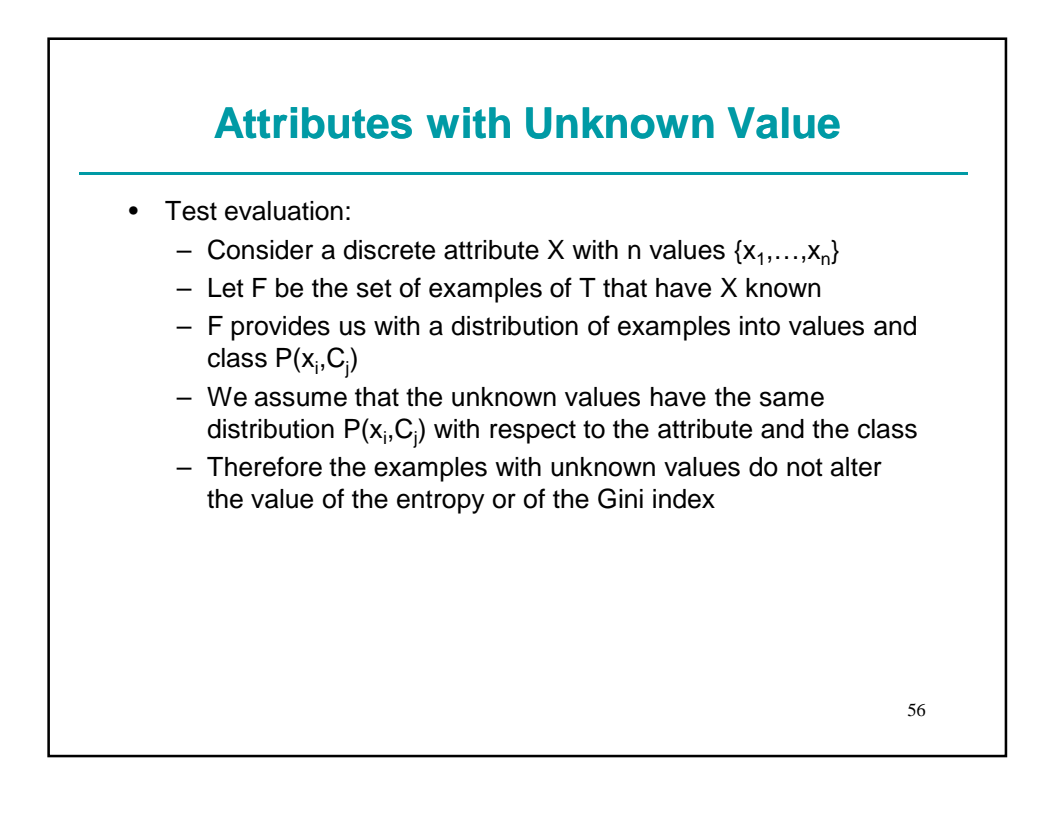

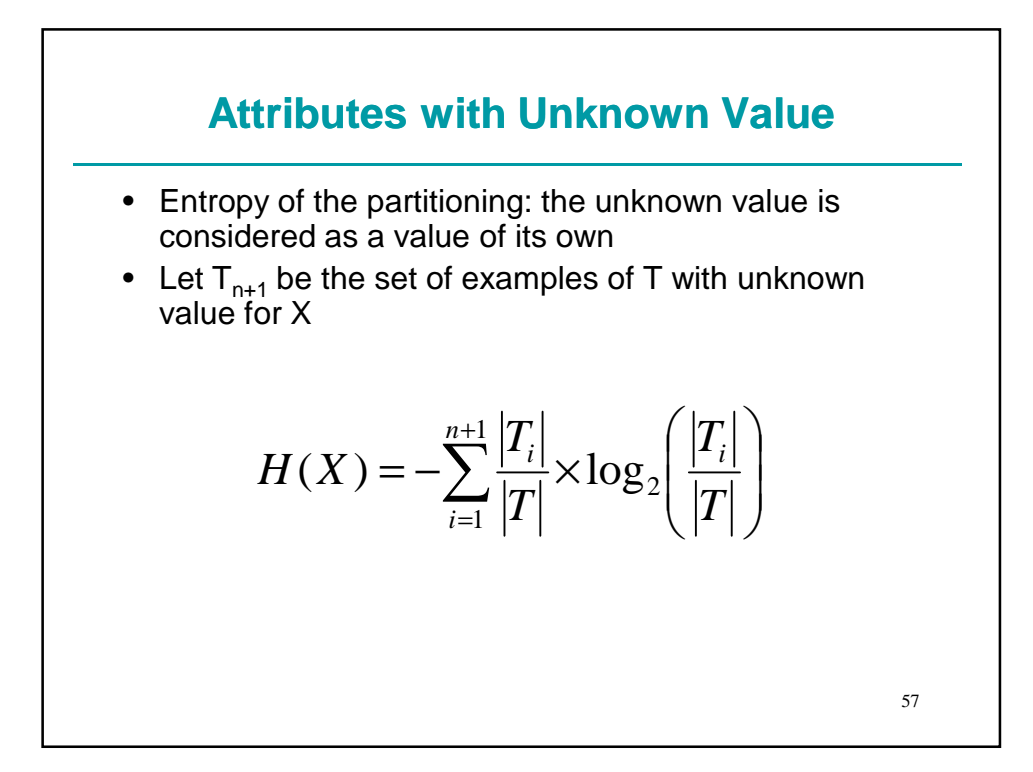

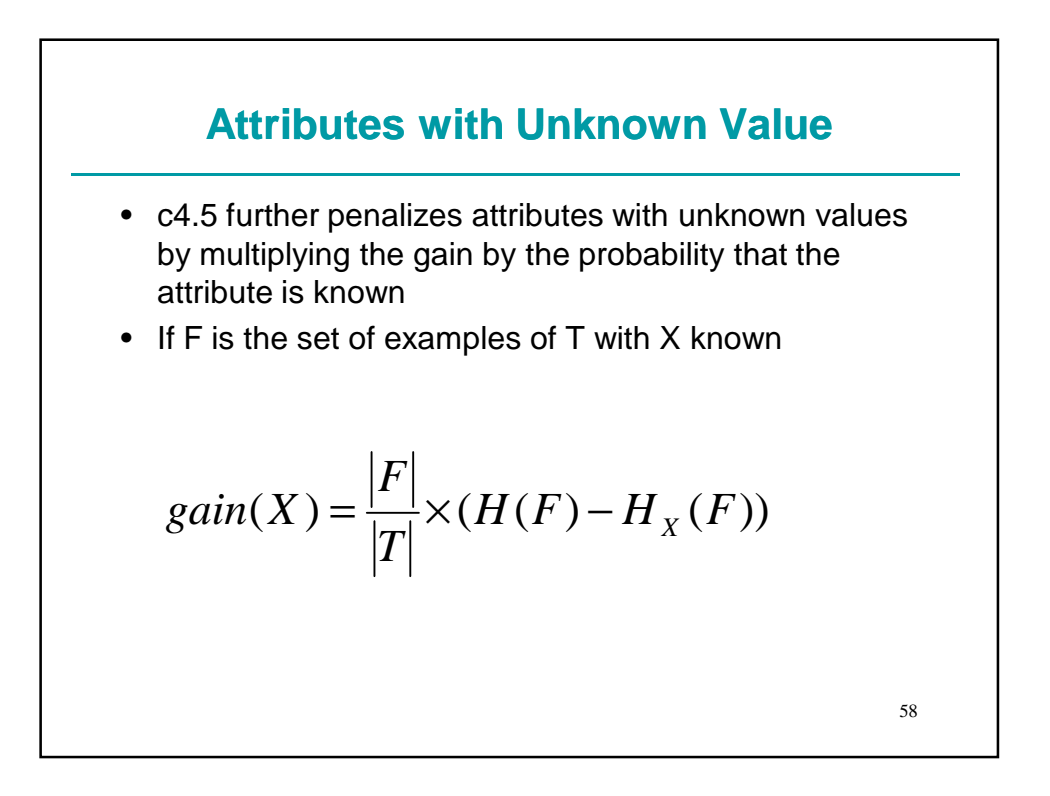

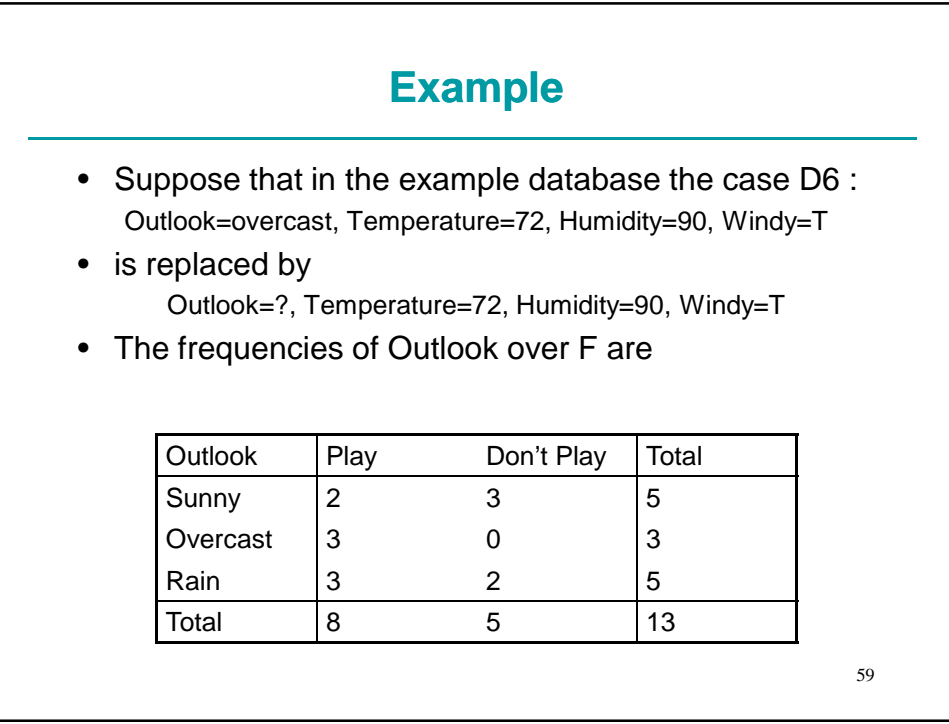

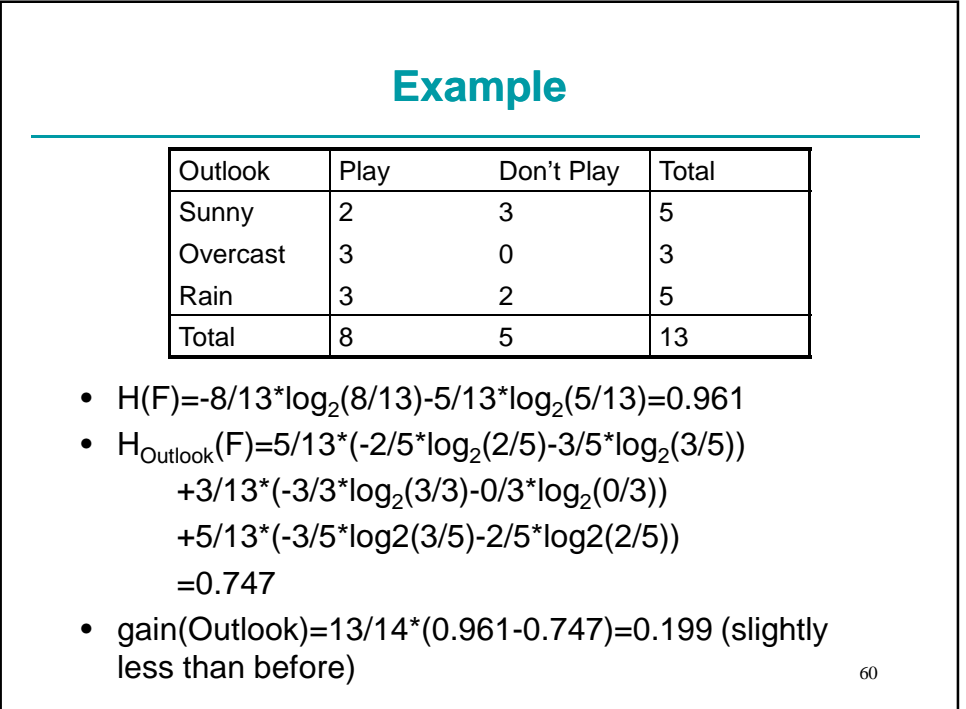

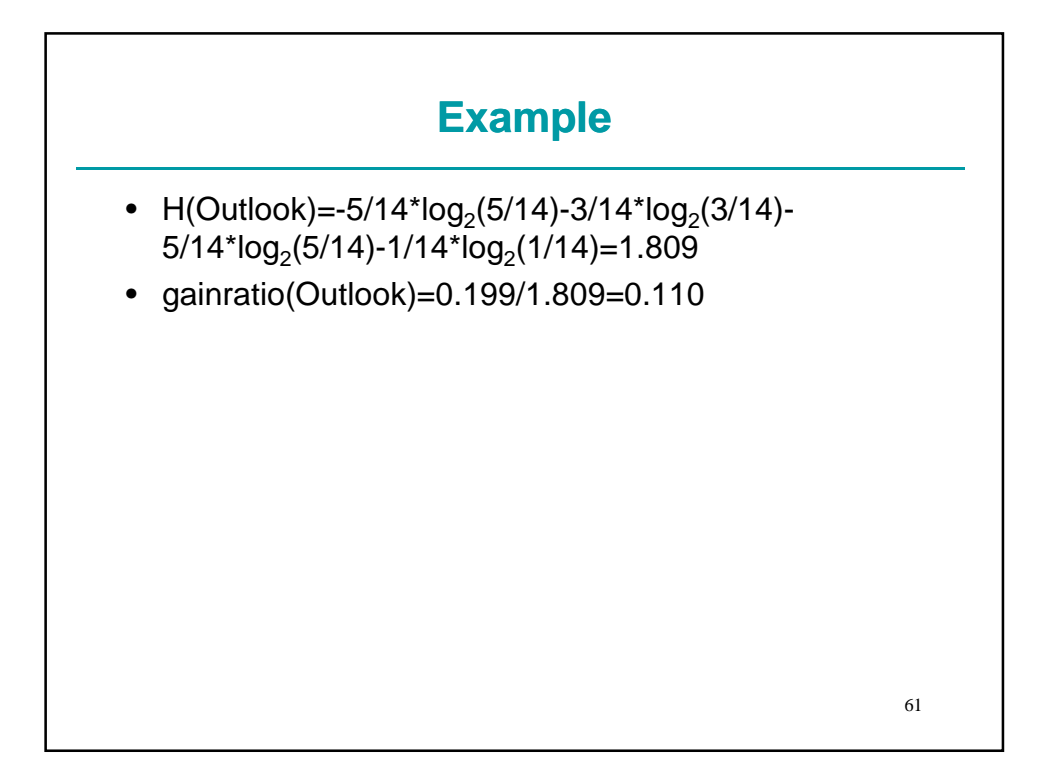

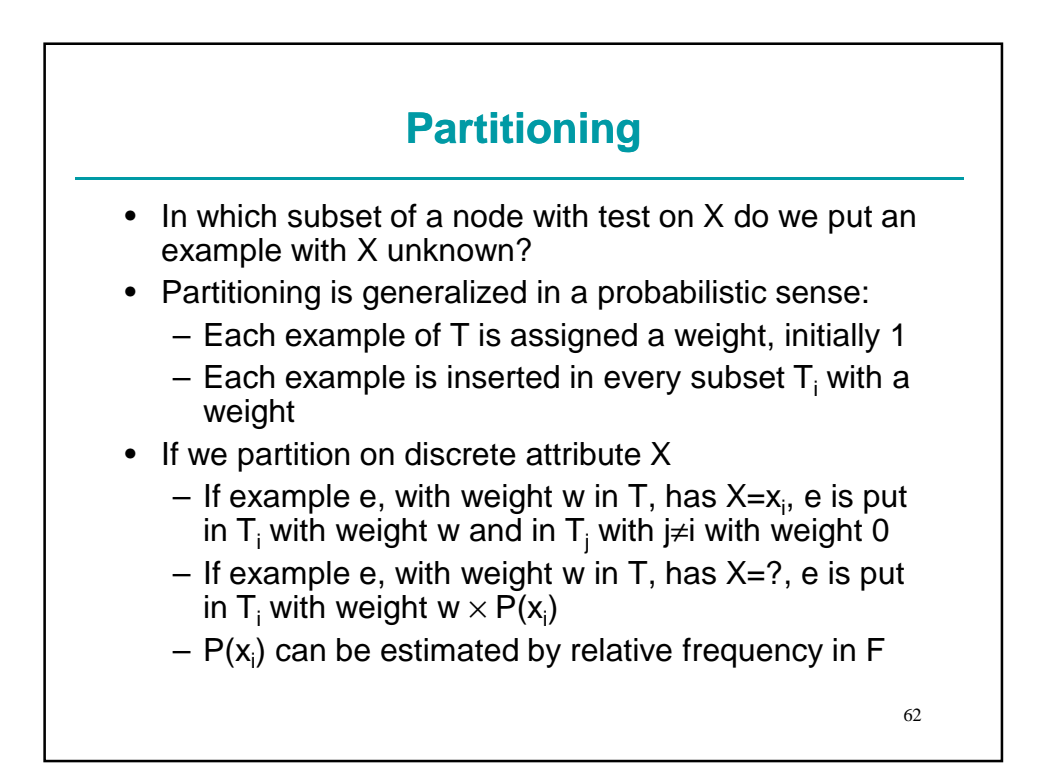

# 63 **Example**  • Partitioning according to Outlook • No problem for the 13 cases of F • Example D6 is assigned to sets  $\mathsf{T}_{\mathsf{sumny}}, \mathsf{T}_{\mathsf{overcast}}$  and  ${\mathsf T}_{\mathsf{rain}}$  with weights 5/13, 3/13 e 5/13 respectively

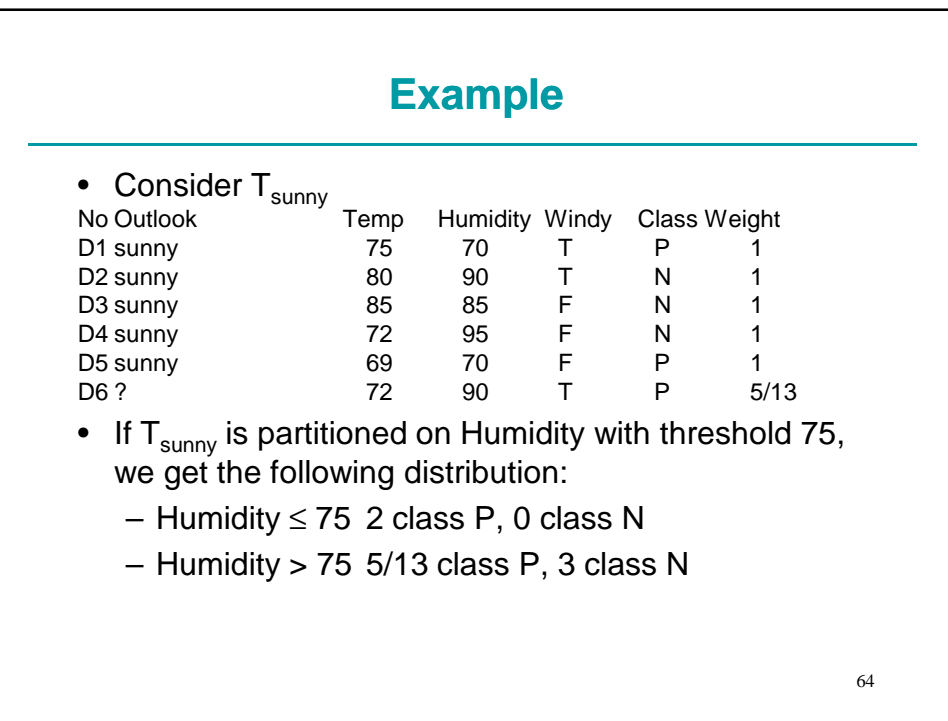

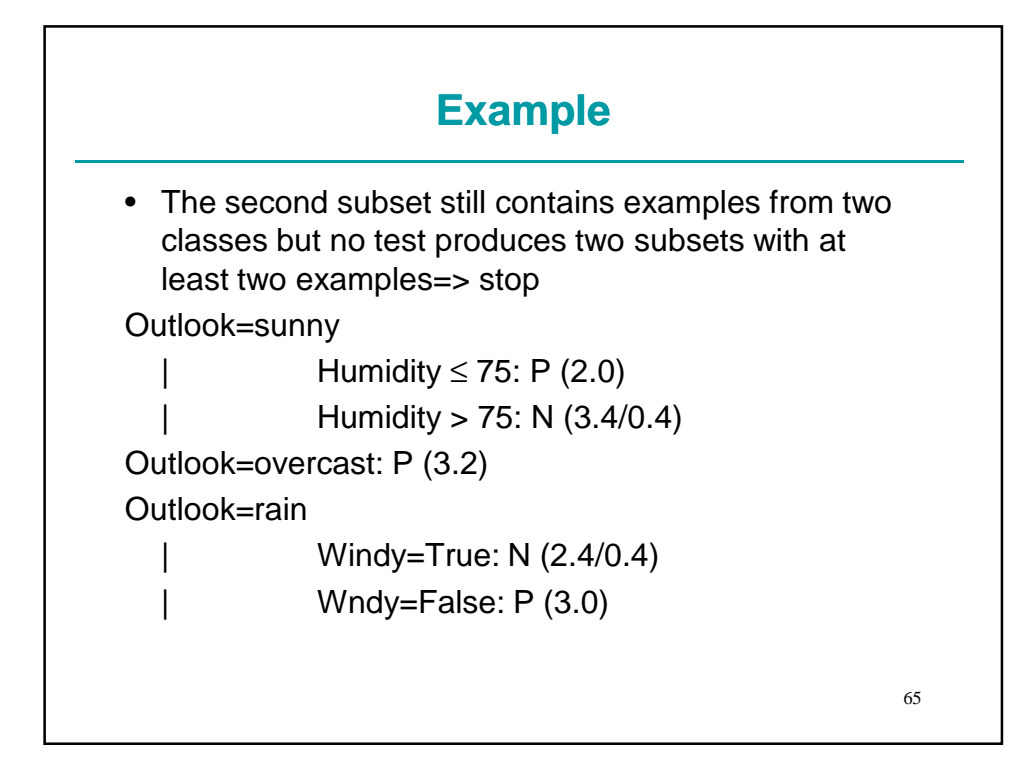

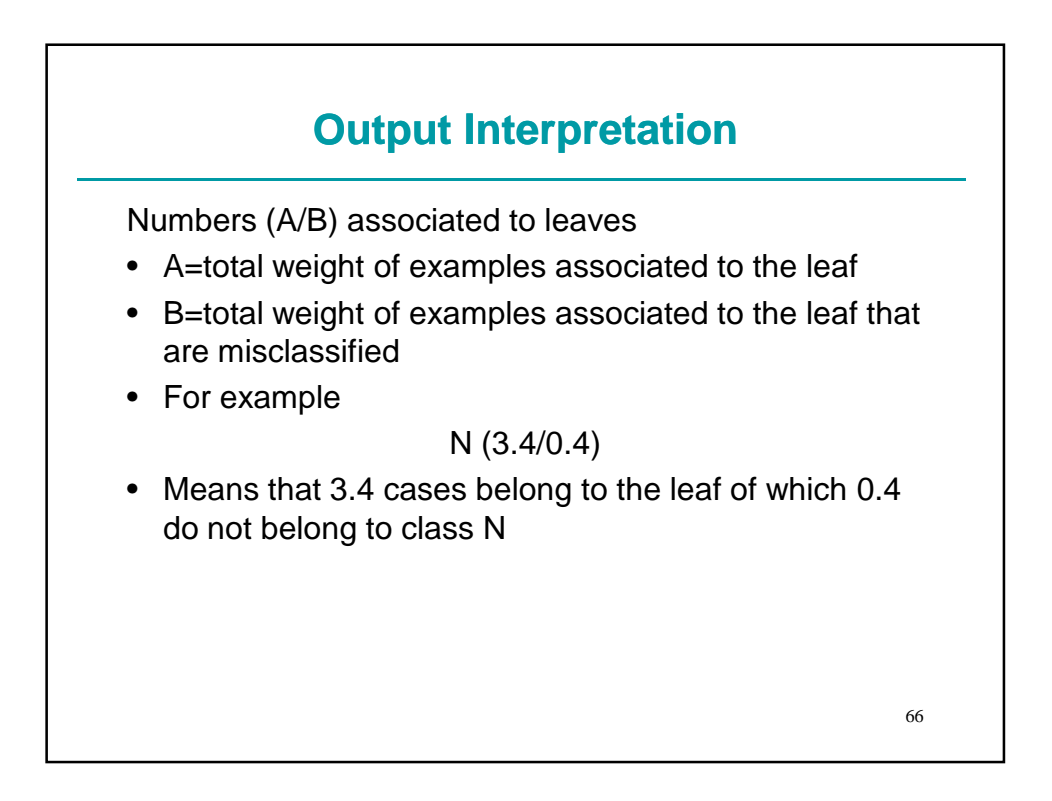

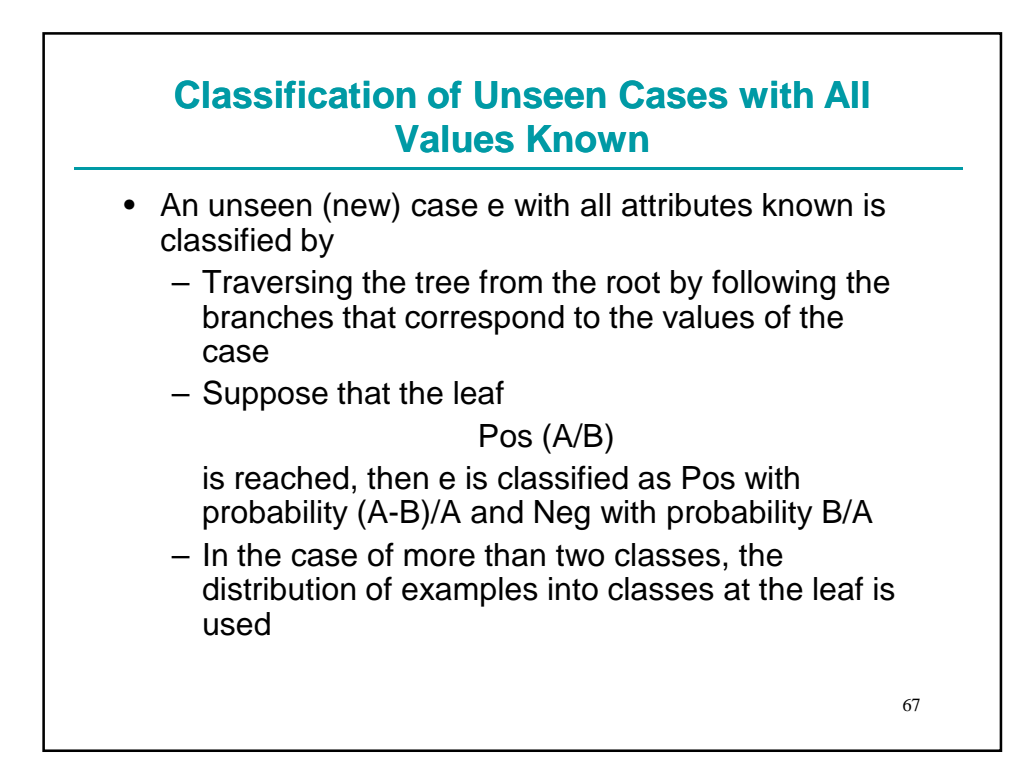

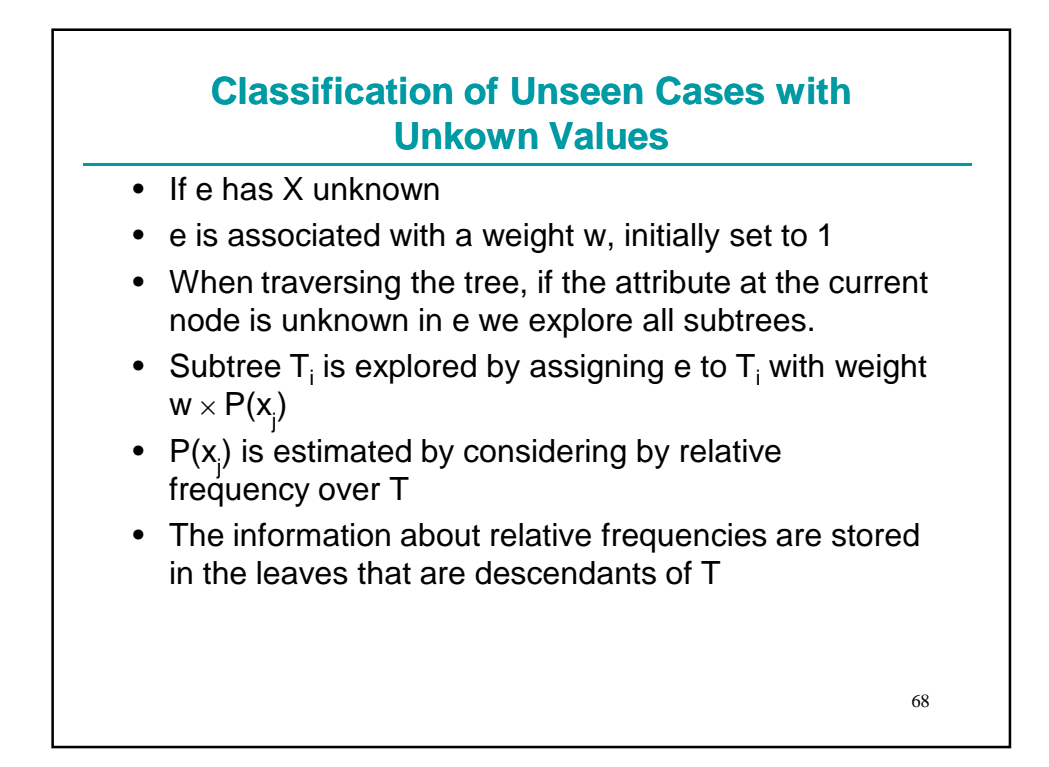

#### **Classification of Unseen Cases with Unkown Values**

- In the end more than one leaf will be reached
- Let L be the set of leaves that are reached
- Let  $w_i = P(1)$  be the weight of e that reaches I
- Let  $P(C_j|I)$  be the probability that an example in I belongs to class  $C_i$

(estimated by relative frequency)

• Then  

$$
P(C_j) = \sum_{l \in L} P(C_j, l) = \sum_{l \in L} P(C_j | l) \times P(l)
$$

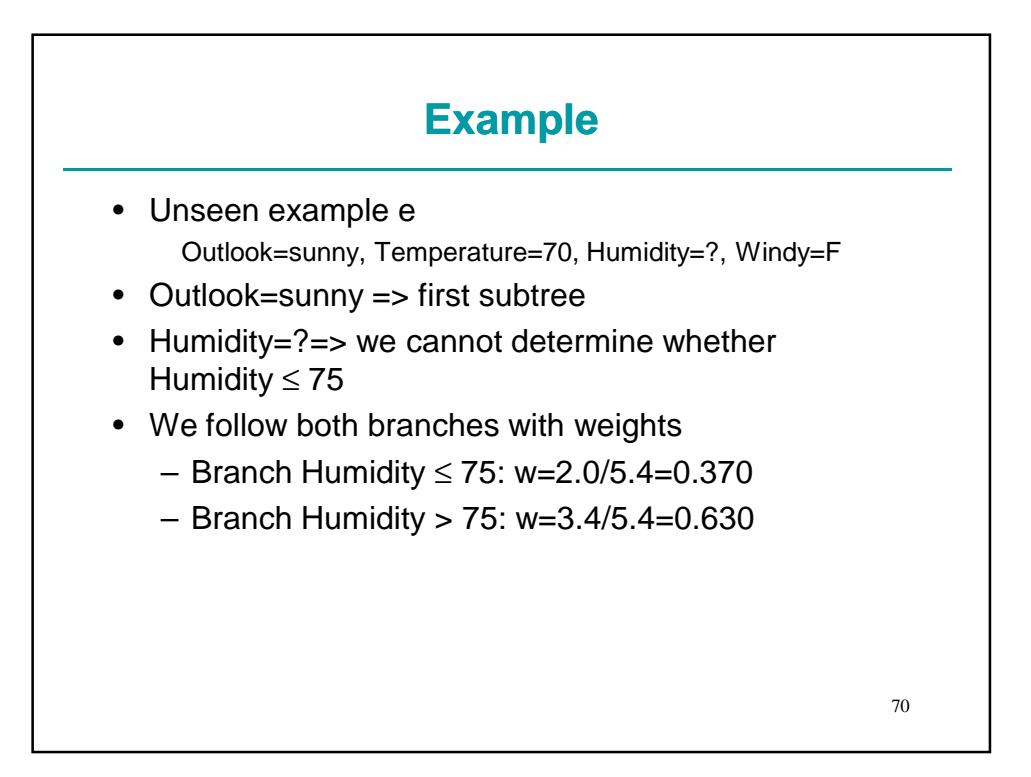

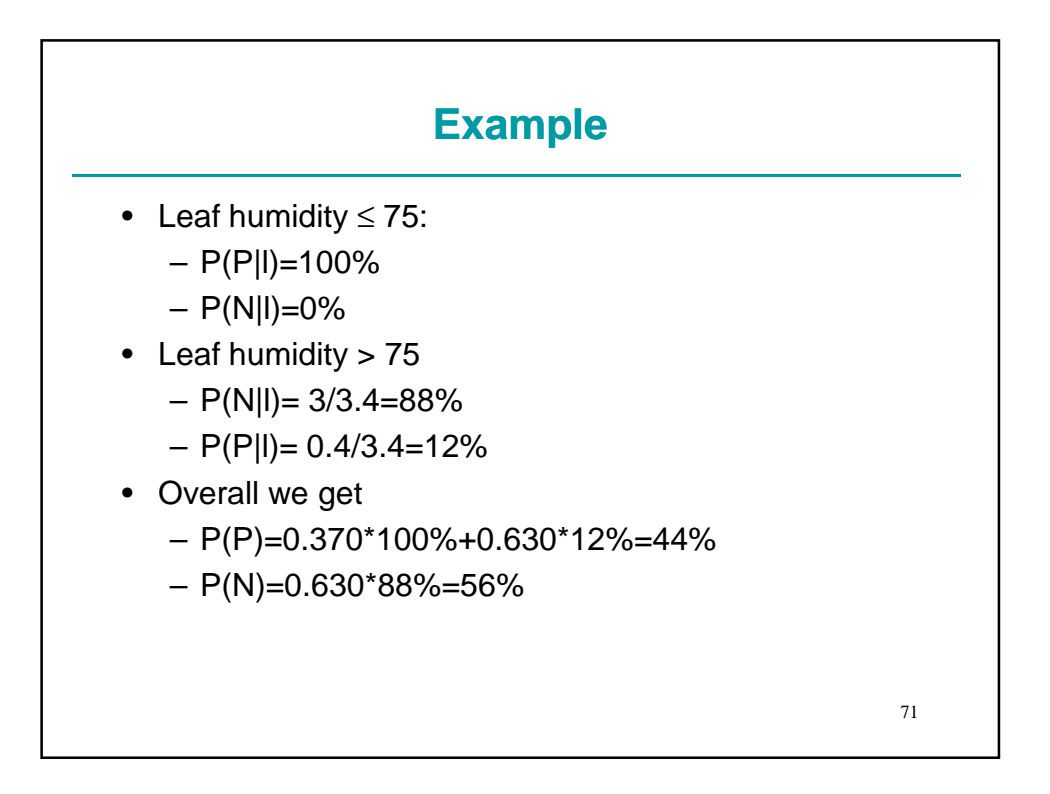

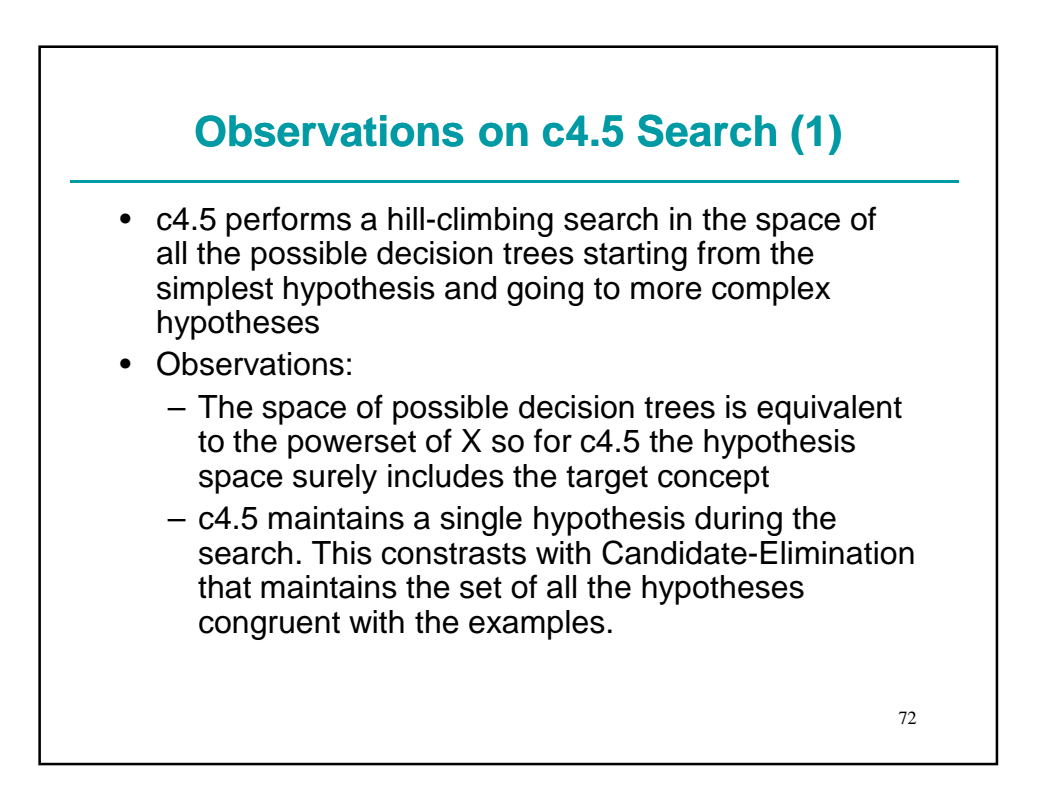

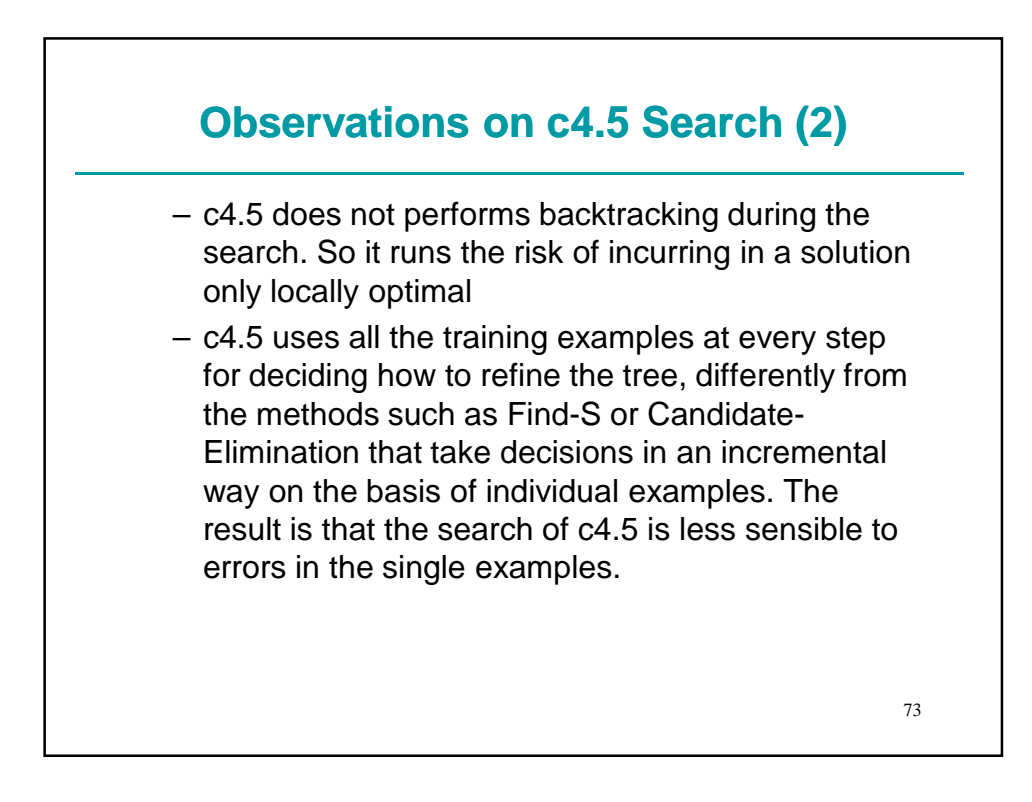

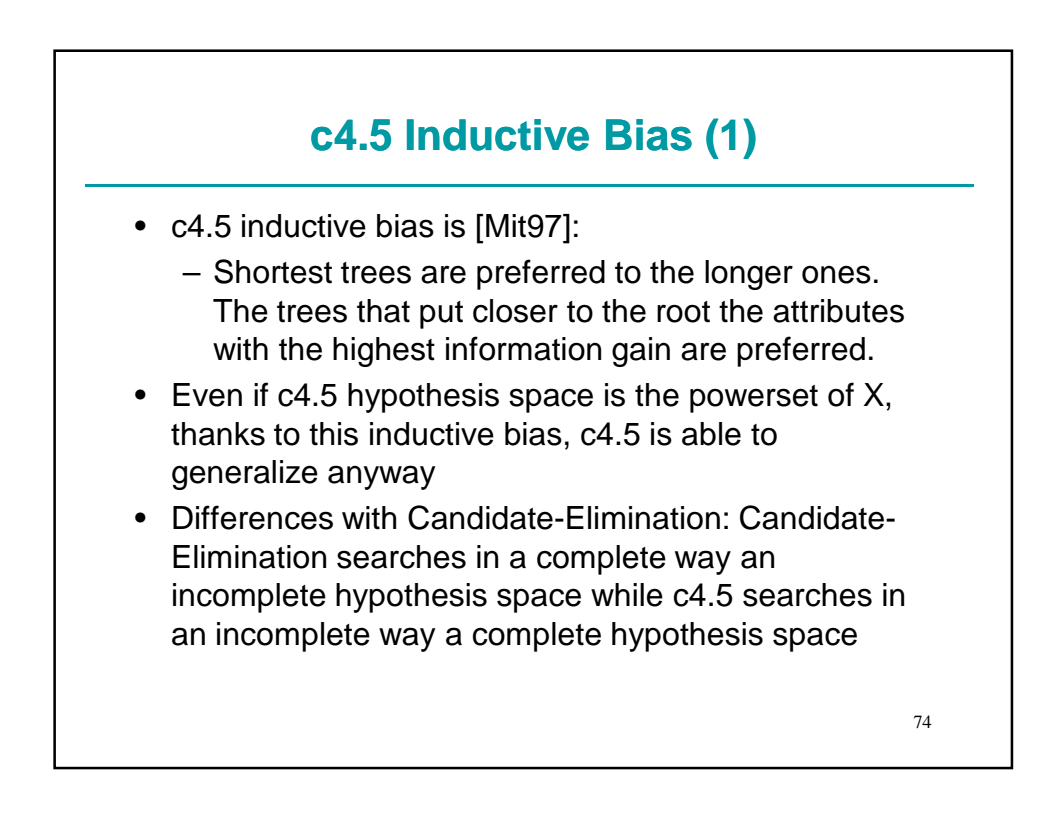

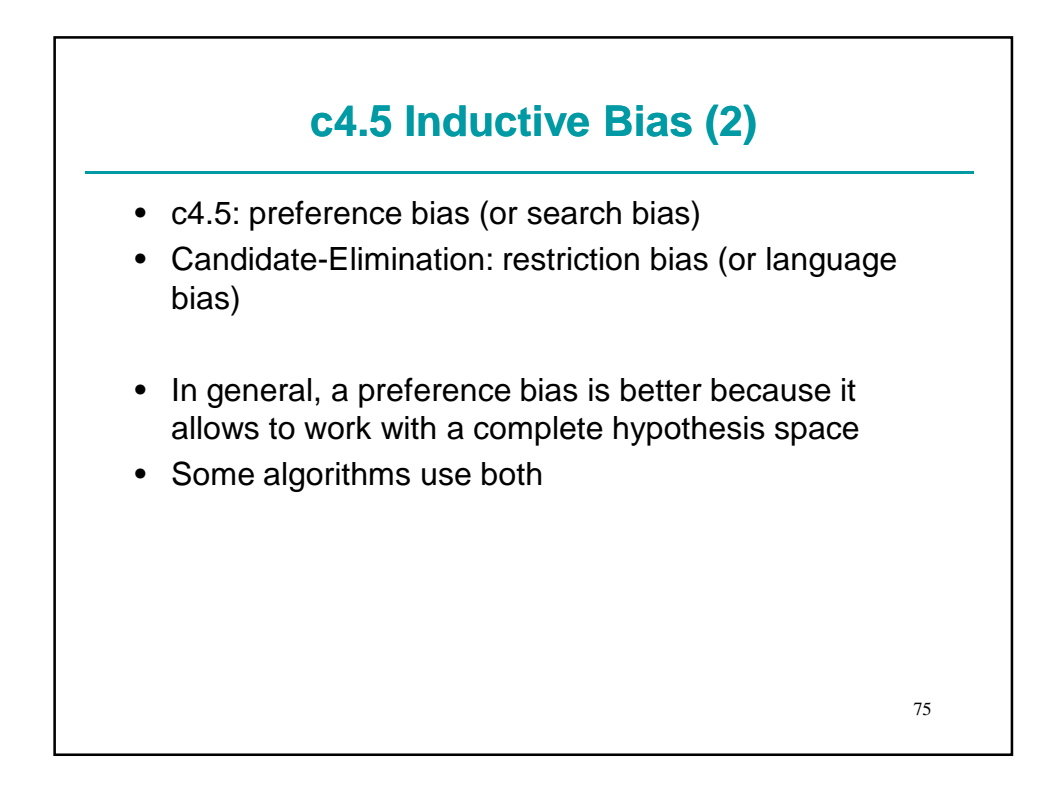

![](_page_37_Figure_1.jpeg)

![](_page_38_Figure_0.jpeg)

![](_page_38_Figure_1.jpeg)

![](_page_39_Figure_0.jpeg)

![](_page_39_Figure_1.jpeg)

![](_page_40_Figure_0.jpeg)

![](_page_40_Figure_1.jpeg)

![](_page_41_Figure_0.jpeg)

![](_page_41_Figure_1.jpeg)

![](_page_42_Figure_0.jpeg)

![](_page_42_Figure_1.jpeg)

#### **Binomial Distribution**

$$
P(r) = \frac{n!}{r!(n-r)!} p^r (1-p)^{n-r} = {n \choose r} p^r (1-p)^{n-r}
$$

$$
E[r] = np
$$

$$
Var[r] = np(1-p)
$$

![](_page_43_Figure_2.jpeg)

#### **One-tailed Confidence Interval**

• We consider one-tailed confidence of the form [0,b]

![](_page_44_Figure_2.jpeg)

![](_page_44_Figure_4.jpeg)

![](_page_45_Figure_0.jpeg)

![](_page_45_Figure_1.jpeg)

![](_page_46_Figure_0.jpeg)

![](_page_46_Picture_101.jpeg)

![](_page_47_Figure_0.jpeg)

![](_page_47_Figure_1.jpeg)

![](_page_48_Figure_0.jpeg)

![](_page_48_Figure_1.jpeg)

#### **Pruned Trees**

- The numbers (N/P) that appear close to the leaves mean:
	- N number of training example covered by the leaf
	- P number of predicted errors if N new cases would be classified by the tree  $(N^*U_{CF}(E,N))$
- Estimate of the error on new cases of the pruned trees=errors predicted in the leaves / number of cases in the training set
- In the vote dataset the sum of errors predicted in the leaves is 20.8 over a total of 300 cases in the training set => 6.9% error

99

100 **Example: vote Dataset** Evaluation on training data (300 items): Before Pruning After Pruning ---------------- --------------------------- Size Errors Size Errors Estimate 25 8( 2.7%) 7 13( 4.3%) ( 6.9%) << Evaluation on test data (135 items): Before Pruning After Pruning ---------------- --------------------------- Size Errors Size Errors Estimate 25 7( 5.2%) 7 4( 3.0%) ( 6.9%) <<

![](_page_50_Figure_0.jpeg)

![](_page_50_Figure_1.jpeg)

![](_page_51_Figure_0.jpeg)

![](_page_51_Figure_1.jpeg)

![](_page_52_Figure_0.jpeg)

![](_page_52_Figure_1.jpeg)

![](_page_53_Figure_0.jpeg)

![](_page_53_Picture_84.jpeg)

![](_page_54_Figure_0.jpeg)

![](_page_54_Picture_86.jpeg)

#### **Weka**

- Weka is a machine learning suite
- It contains tools for:
	- Learning decision trees
	- Learning production rules
	- Discovering association rules
	- Clustering
- Open source, in Java
- Downloadable from
- http://www.cs.waikato.ac.nz/ml/weka/
- Connected to the book: [Wit05]

![](_page_55_Figure_12.jpeg)

![](_page_56_Figure_0.jpeg)

![](_page_56_Picture_110.jpeg)

![](_page_57_Figure_0.jpeg)

![](_page_57_Figure_1.jpeg)

### **ARFF**

- Other formats for the attributes – integer, string, date
- integer: the attribute can take only integer values
- string: the attribute can take arbitrary string values
	- String attributes are treated as nominal attributes

![](_page_58_Figure_6.jpeg)

#### **Weka Execution**

- Double click on Weka (weka.jar)
- Click on Explorer
- Click on Open file… : select the file to be opened, for example labor.arff
- Click on Classify
- Choice of the algorithm: j48
- Setting the test options: for example, select Percentage Split to select a fraction of the examples to be used for testing
- Click on Start

![](_page_59_Figure_9.jpeg)

![](_page_60_Picture_71.jpeg)

![](_page_60_Picture_72.jpeg)

![](_page_61_Figure_0.jpeg)

![](_page_61_Figure_1.jpeg)

![](_page_62_Figure_0.jpeg)

![](_page_62_Picture_82.jpeg)